PONTIFÍCIA UNIVERSIDADE CATÓLICA DO RIO GRANDE DO SUL FACULDADE DE INFORMÁTICA CURSO DE SISTEMAS DE INFORMAÇÃO

> EDUARDO COSTA ZANONA EDUARDO BRANDÃO

> > **WIRELESS MAPPER**

**Ferramenta para site survey**

Porto Alegre, RS 2010

EDUARDO COSTA ZANONA EDUARDO BRANDÃO

# **WIRELESS MAPPER: Ferramenta para site survey**

Trabalho de conclusão de curso de graduação apresentado à Faculdade de Informática da Pontifícia Universidade Católica do Rio Grande do Sul, como requisito parcial para obtenção do grau de Bacharel em Sistemas de Informação.

# **Orientadora: Cristina Moreira Nunes**

Porto Alegre, RS 2010

Algo só é impossível até que alguém duvide e acabe provando o contrário.

**Albert Einstein**

#### **RESUMO**

Computador, comunicação, Internet, conexão, mobilidade, rede sem fio. Este conjunto de palavras está cada vez mais presente nas conversas diárias e nas necessidades de milhões de pessoas. O acesso facilitado a recursos como computadores, acesso à Internet, redes locais com e sem a presença de fios começa a dar sinais de seus efeitos colaterais: poluição tecnológica. A mobilidade apresentada pela utilização de redes sem fio somadas ao uso descontrolado desta tecnologia acaba por causar uma boa incomodação a alguns usuários. O sinal gerado pelo ponto de acesso sem fio é espalhado por uma grande área e ultrapassa paredes e janelas. Dois vizinhos próximos que utilizem esta tecnologia acabam por invadir o espaço alheio através do sinal de suas redes e o resultado é o funcionamento anômalo destas redes. Infelizmente existem muitos outros geradores de sinais que operam nesta mesma freqüência, tais como forno de microondas, telefone sem fio, equipamentos de *home teather*, dispositivos *bluetooth* entre outros. Para garantir um bom desempenho das redes é necessário realizar o monitoramento regularmente nestes locais, antes e depois da instalação destas redes. Com o objetivo de desenvolver uma ferramenta que facilite esse trabalho, foram analisadas as características das redes sem fio, ferramentas existentes para a realização desta tarefa e suas capacidades e limitações. O resultado foi uma aplicação capaz de rodar em dispositivos móveis com sistema operacional Android que permite a análise dos sinais de rede existentes no local da medição, agregando mobilidade e disponibilidade a esta tarefa. Com base nas informações apresentadas pelo sistema é possível tomar as decisões necessárias para garantir o desempenho da rede, ou das redes sem fio em análise.

#### **ABSTRACT**

Computer, communication, Internet connection, mobility, wireless network. This set of words is increasingly present in everyday conversation and the needs of millions of people. Easy access to resources such as computers, Internet access, local area networks with and without the presence of wires is showing signs of side effects: technologic pollution. The mobility provided by the use of wireless networks added to the uncontrolled use of this technology ends up causing a great annoyance to some users. The signal generated by the wireless access point is spread over a large area and beyond walls and windows. Two close neighbors that use this technology eventually invade the space of others through their networks signal and the result is the abnormal functioning of these networks. Unfortunately there are many other signal generators that operate in the same frequency, such as microwave ovens, cordless phone, home teather, bluetooth devices and others. To ensure good performance of the networks is necessary to monitor these sites, before and after the installation of such networks. Aiming to develop a tool to facilitate this work, it was analyzed the characteristics of wireless networks, existing tools for this task and their capabilities and limitations. The result was an application able to run on mobile devices with Android operating system that allows the analysis of network signals existing at the site of measurement, adding mobility and availability to this task. Based on information provided by the system it is possible to take the necessary decisions to ensure the performance of the network, or networks wireless under analysis.

# **LISTA DE ILUSTRAÇÕES**

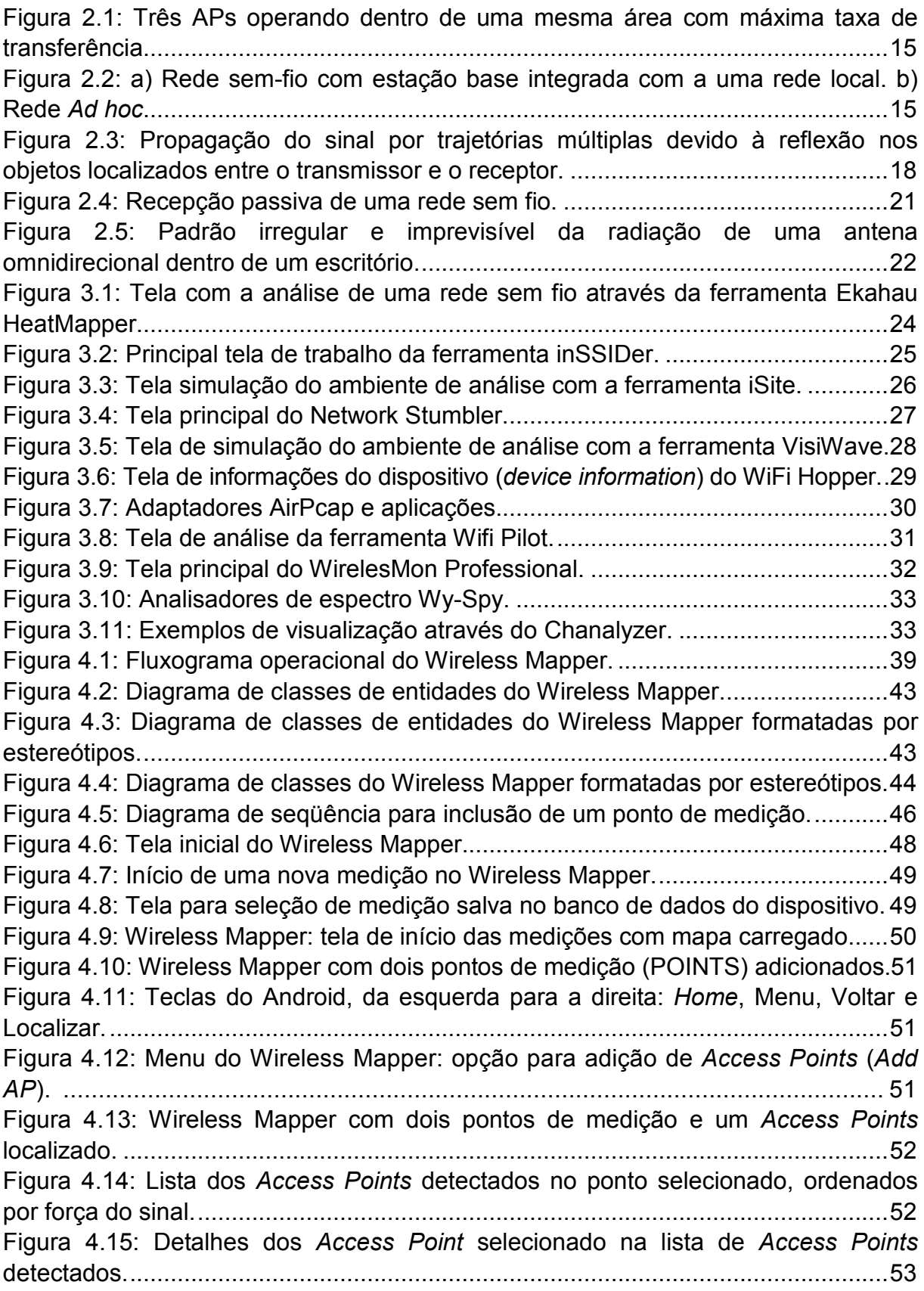

# **LISTA DE TABELAS**

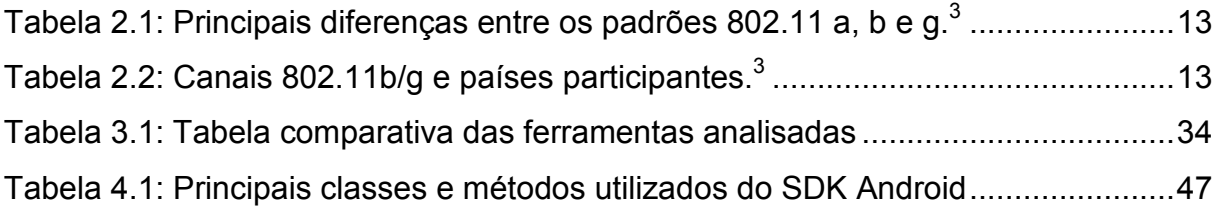

# **LISTA DE SÍMBOLOS E ABREVIATURAS**

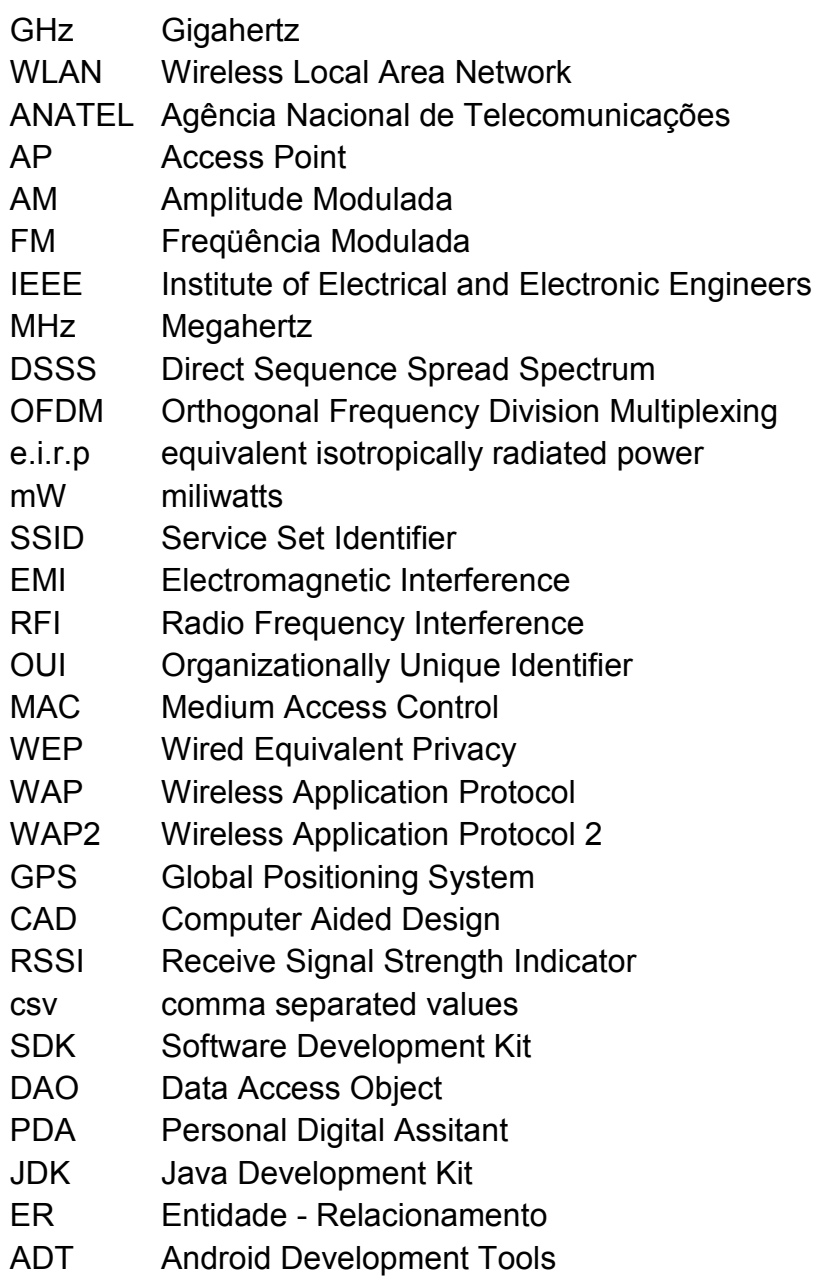

# **SUMÁRIO**

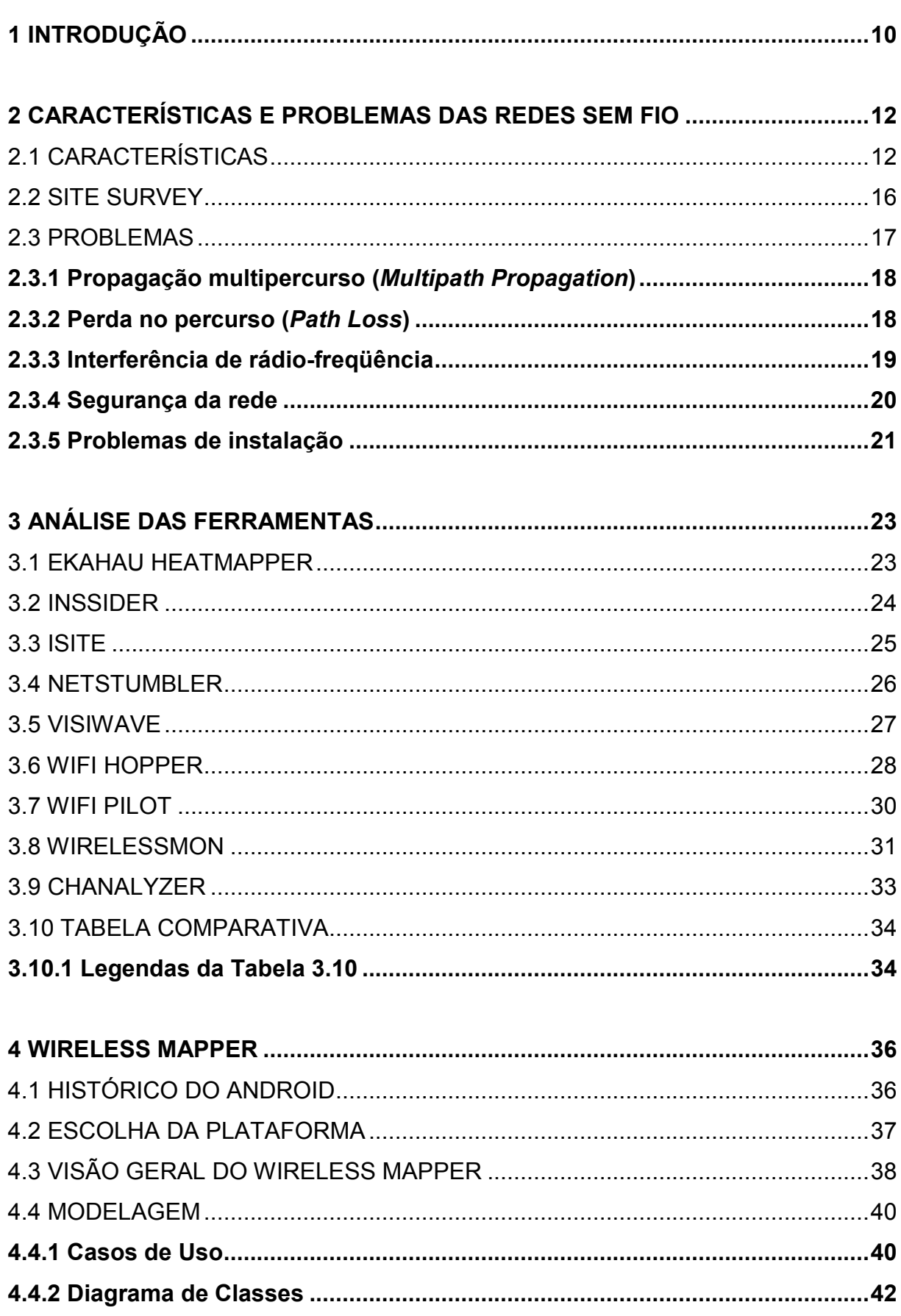

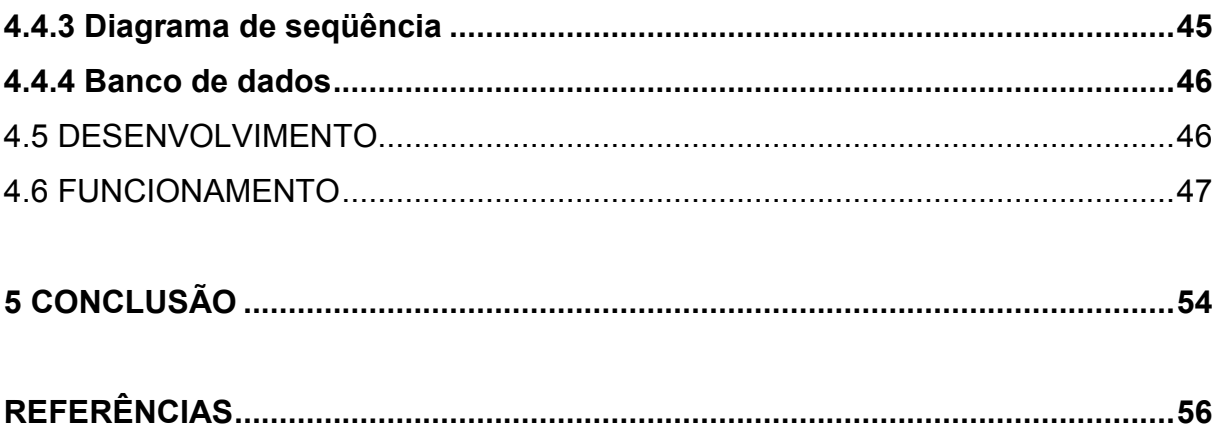

#### <span id="page-10-0"></span>**1 INTRODUÇÃO**

Devido ao baixo custo para aquisição de equipamentos que viabilizam a implementação das redes sem fio, o número deste tipo de rede tem aumentado exponencialmente. <sup>8</sup> Os benefícios como facilidade de instalação e a mobilidade propiciada pelas redes sem fio contribuem fortemente na busca por esta solução.

Para estas redes, que operam na freqüência de 2,4 GHz, há várias fontes de interferência de sinais, incluindo os fornos de microondas, telefones sem fio de 2,4 GHz (Gigahertz), dispositivos *bluetooth* e outras redes locais sem fio (WLAN - *Wireless Local Area Network*). 18

No Brasil, a ANATEL (Agência Nacional de Telecomunicações) regulamenta, além da freqüência "liberada", a potência máxima permitida para os APs (*Access Points*). <sup>10</sup> A possibilidade de interferência somado a falta de fiscalização sobre a utilização destas freqüências, conforme os limites de uso estabelecido por este órgão, força os administradores destas redes a monitorar constantemente estes ambientes. O monitoramento tem por objetivo verificar a existência de alguma interferência que possa prejudicar o bom funcionamento da rede.

Um procedimento muito importante para o projeto de uma rede sem fio é a utilização de uma metodologia chamada *site survey*. Essa metodologia consiste na inspeção técnica minuciosa do local onde será instalada a nova rede, na avaliação dos resultados obtidos da infra-estrutura existente ou na identificação e solução dos problemas de um sistema já em funcionamento.<sup>6</sup>

Para a realização do *site survey* é necessária a utilização de ferramentas e computadores dotados de interface de rede sem fio. Devido a facilidade de transporte e a possibilidade do uso de baterias para alimentação de energia, normalmente é utilizado um *notebook* para essa tarefa, uma vez que o procedimento deve ser realizado de forma a cobrir toda a área de interesse.

Considerando o crescente uso de celulares com recursos de localização por satélite, placa de rede sem-fio, interface gráfica amigável e a possibilidade de desenvolvimento de aplicações customizadas visualizou-se a possibilidade de utilizar o recurso da mobilidade para facilitar a realização do *site survey*. Agregando mais essa facilidade ao telefone celular, aumenta-se também a disponibilidade do recurso para a realização desta tarefa, permitindo sua realização em praticamente qualquer lugar, a qualquer instante.

Dessa forma, este trabalho tem por objetivo o desenvolvimento de uma ferramenta para auxiliar na manutenção e documentação de redes sem-fio, a execução do *site survey*. Para tanto, propõe-se o desenvolvimento de um sistema próprio para uso em dispositivos móveis, que permita a realização do levantamento e armazenamento das informações de campo.

O trabalho está dividido como segue. O Capítulo 2 apresenta as características das redes sem fio. O Capítulo 3 faz uma análise das ferramentas existentes no mercado. O Capítulo 4 apresenta a modelagem, o funcionamento e as telas da ferramenta desenvolvida. Por fim, o Capítulo 5 apresenta as conclusões do trabalho desenvolvido, assim como as implementações futuras.

## <span id="page-12-0"></span>**2 CARACTERÍSTICAS E PROBLEMAS DAS REDES SEM FIO**

Ainda que as redes sem-fio na forma das rádios AM (Amplitude Modulada) e FM (Freqüência Modulada) e de onda curta sejam conhecidas há muito tempo, as redes WLANs com comunicação duplex (tráfego de informação nos dois sentidos) são relativamente novas.<sup>1</sup>

Em relação às características desta forma de transmissão, pode-se dizer que ondas com freqüências altas tendem a viajar em linha reta e serem refletidas por obstáculos, em baixas freqüências elas tendem a atravessar paredes, mas tem maior limitação quanto a distância alcançada. Um grande problema com as redes via ondas de rádio é a interferência que duas redes podem gerar ao utilizar a mesma freqüência.<sup>1</sup>

A seguir são apresentadas as características das redes sem fio, como faixas de freqüência, regulamentação e topologias bem como uma série de elementos que devem ser levados em consideração no projeto e manutenção desse tipo de rede.

# <span id="page-12-1"></span>2.1 CARACTERÍSTICAS

Embora algumas redes sem-fio tenham sido criadas em 1990, somente a classe de padrões 802.11 se tornou o líder absoluto. $<sup>2</sup>$  Atualmente as redes sem-fio</sup> estão presentes em quase todos os locais, como residências, escritórios, aeroportos e cafés.<sup>2</sup>

Entre os diversos padrões para redes sem-fio, destacam-se os padrões 802.11a, 802.11b e 802.11g. Estes padrões foram definidos e são mantidos pela IEEE (*Institute of Electrical and Electronic Engineers*) e possuem diferenças quanto a faixa de freqüência utilizada, técnica de modulação e multiplexação, taxa de dados, entre outros.

Algumas referências bibliográficas, como a Anatel<sup>10</sup> referem-se às freqüências envolvidas nestes padrões expressando-as em MHz (Megahertz), enquanto outras, como a 3Com, fabricante de equipamentos de rede, entre outras coisas, as expressam em GHz.

<span id="page-13-0"></span>A Tabela 2.1 exibe algumas diferenças nas freqüências utilizadas nas redes sem fio de acordo com o padrão que as especificam.

| Padrão              | Faixa de freqüência | Taxa de dados |
|---------------------|---------------------|---------------|
| 802.11 <sup>a</sup> | $5.100 - 5.800$ MHz | 54 Mbps       |
| 802.11b             | $2.400 - 2.485$ MHz | 11 Mbps       |
| 802.11g             | 2.400 - 2.485 Mhz   | 54 Mbps       |

**Tabela 2.1: Principais diferenças entre os padrões 802.11 a, b e g.<sup>3</sup>**

Existe uma importante observação nas faixas de freqüência de 2,4 a 2,4835 GHz, pois essas são abertas mundialmente, não necessitando de liberação do governo, com pequenas diferenças entre um país e outro, como é possível ver na Tabela 2.1. $<sup>2</sup>$ </sup>

<span id="page-13-1"></span>

| Canal                   | Freqüência GHz | América do Norte | Europa             | Espanha | França             | Japão |
|-------------------------|----------------|------------------|--------------------|---------|--------------------|-------|
| 1                       | 2,412          | $\mathsf{X}$     | X                  |         |                    |       |
| $\overline{2}$          | 2,417          | $\pmb{\times}$   | $\pmb{\mathsf{X}}$ |         |                    |       |
| $\mathsf 3$             | 2,422          | X                | $\mathsf X$        |         |                    |       |
| $\overline{\mathbf{4}}$ | 2,427          | X                | X                  |         |                    |       |
| 5                       | 2,432          | $\pmb{\times}$   | X                  |         |                    |       |
| $\,6$                   | 2,437          | X                | X                  |         |                    |       |
| $\overline{7}$          | 2,442          | X                | X                  |         |                    |       |
| 8                       | 2,447          | $\pmb{\times}$   | X                  |         |                    |       |
| $\boldsymbol{9}$        | 2,452          | X                | X                  |         |                    |       |
| 10                      | 2,457          | X                | X                  |         |                    |       |
| 11                      | 2,462          | $\mathsf X$      | X                  | X       | X                  |       |
| 12                      | 2,467          |                  | X                  | X       | $\mathsf X$        |       |
| 13                      | 2,472          |                  | X                  |         | $\mathsf X$        |       |
| 14                      | 2,483          |                  |                    |         | $\pmb{\mathsf{X}}$ | X     |

**Tabela 2.2: Canais 802.11b/g e países participantes. 3**

O órgão responsável pela regulamentação e fiscalização das freqüências utilizadas nas telecomunicações no Brasil é a ANATEL, que possui no documento anexo à resolução Nº 397, de 6 de abril de 2005, a regulamentação sobre condições de uso de radiofreqüências da faixa de 2.400 MHz a 2.483,5 MHz por equipamentos utilizando tecnologia de espalhamento espectral ou OFDM (*Orthogonal Frequency Division Multiplexing*).

O espalhamento espectral (DSSS - *Direct Sequence Spread Spectrum*) é a técnica de modulação por espalhamento espectral utilizada nos dispositivos 802.11b. <sup>28</sup> OFDM (*Orthogonal Frequency Division Multiplexing*) é a técnica de modulação baseada na multiplexação por divisão de freqüência utilizada nos dispositivos 802.11 a/g.  $^{28}$ 

> Art. 1º Este Regulamento tem por objetivo estabelecer condições de uso de radiofreqüências da faixa de 2.400 MHz a 2.483,5 MHz por equipamentos utilizando tecnologia de espalhamento espectral ou tecnologia de multiplexação ortogonal por divisão de freqüência, cujas estações correspondentes utilizem potência e.i.r.p. superior a 400 mW, em localidades com população superior a 500.000 habitantes.<sup>10</sup>

Dentro da faixa 83,5 MHz (2.483,5 - 2.400 MHz) o padrão 802.11b/g define 14 canais com intervalos de apenas 5 MHz entre eles e que utilizam uma banda total de 22 MHz, fazendo com que algumas freqüências acabem interferindo nos canais mais próximos. Não há sobreposição de sinais, se e somente se, eles estiverem separados por quatro ou mais canais, o que acontece exclusivamente com os canais 1, 6 e 11. Assim sendo, uma rede pode contar com três APs cobrindo a mesma região operando com o máximo desempenho, bastando configurá-los com estes canais, conforme mostra a Figura 2.1.<sup>2</sup>

No Brasil é permitido também o uso dos canais 12 (2,467 GHz) e 13 (2,472 GHz), assim como na maior parte dos países da Europa. Entretanto, a maioria dos equipamentos que chegam ao mercado brasileiro operam dentro dos 11 canais permitidos nos EUA, que é o principal mercado consumidor. <sup>10</sup>

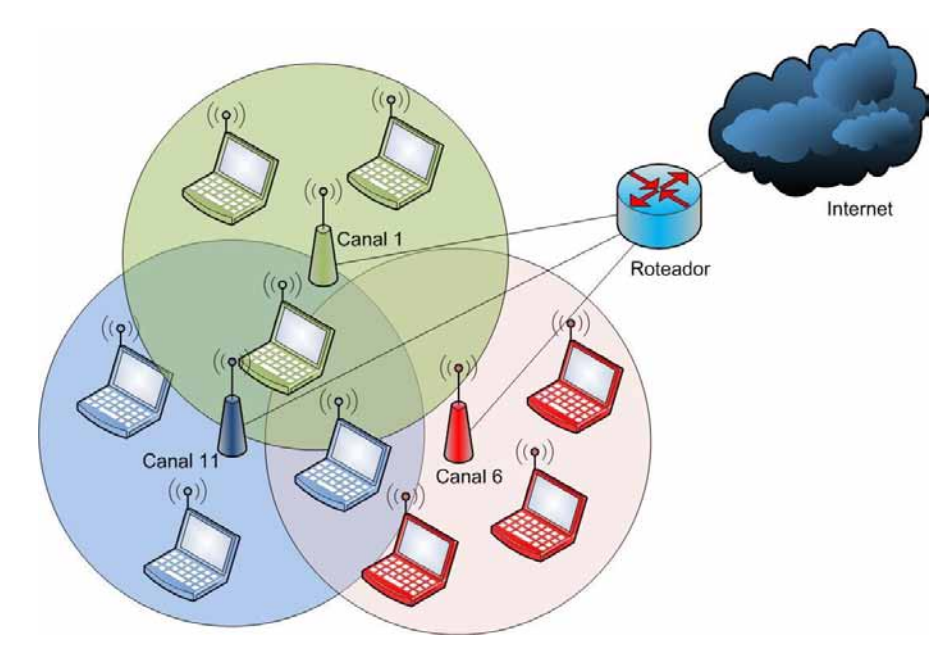

<span id="page-15-0"></span>**Figura 2.1:** Três APs operando dentro de uma mesma área com máxima taxa de transferência

Existem basicamente dois modelos de funcionamento para estas redes. Um deles opera com uma estação base, também chamada de AP, onde todos os dispositivos comunicam-se através desta. O outro modelo, chamado *Ad hoc*, é especificado para quando não há uma estação base, ou seja, os dispositivos conectam-se diretamente uns com os outros. <sup>4</sup>

A Figura 2.2 ilustra o funcionamento de uma rede sem-fio integrada a uma rede local através do uso de um AP e o modelo de conexão *Ad hoc*, onde os computadores comunicam-se diretamente uns com os outros.

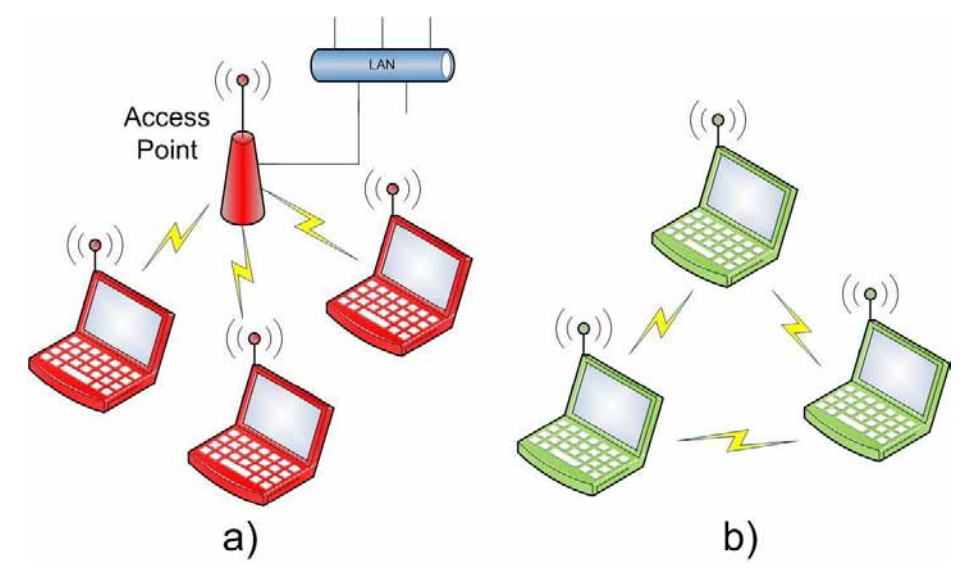

<span id="page-15-1"></span>**Figura 2.2:** a) Rede sem-fio com estação base integrada com a uma rede local. b) Rede *Ad hoc*.

Ao instalar um AP, o administrador da rede deve especificar um identificador de conjunto de serviços SSID (*Service Set Identifier*, nome identificador da rede sem fio) e escolher qual será o canal de transmissão.

# <span id="page-16-0"></span>2.2 SITE SURVEY

Um procedimento muito importante para o projeto de uma rede sem fio é a utilização de uma metodologia chamada *site survey*. Essa metodologia consiste na inspeção técnica minuciosa do local onde será instalada a nova rede, na avaliação dos resultados obtidos da infra-estrutura existente ou na identificação e solução dos problemas de um sistema já em funcionamento. <sup>6</sup>

A execução do *site survey* é muito importante, antes e depois do projeto da rede sem fio. Devido ao crescimento do número desse tipo de rede e a possibilidade da geração de ruídos que podem interferir no funcionamento da rede sem fio a execução periódica desse procedimento torna obrigatória. Igualmente importante é a documentação deste processo para estudos e verificação da infra-estrutura de comunicação sem-fio. 7

Os objetivos do *site survey* são obter dados para avaliação de uma rede sem fio quanto a  $^7$ :

- cobertura (área geográfica ocupada pela rede estruturada ou que se pretende alcançar via rede sem-fio, ou verificação da cobertura de uma rede já instalada);
- performance (que irá depender das aplicações de rede, em uma rede instalada);
- mobilidade (*roaming* entre APs);
- número de pontos ativos na(s) área(s) de trabalho;
- tipos de equipamentos utilizados;
- interfaces disponíveis;
- segurança física e lógica;
- possibilidade de ampliação;
- orçamento do projeto;
- prazo de instalação;
- identificação de possíveis fontes de interferência EMI (*Electromagnetic Interference*) e RFI (*Radio Frequency Interference*) como telefones sem-fio, microondas, APs de redes vizinhas ou outros equipamentos que possam estar utilizando as mesmas freqüências;
- definição da potência dos AP (limites legais, área de cobertura e tipos de antenas);
- planejamento das freqüências utilizadas (escolha dos canais dos APs);
- instalação e testes de aceitação da rede; e,
- documentação final da infra-estrutura da rede efetivamente construída (*As Built*).

Mesmo tomando todos os cuidados para a instalação de uma nova rede devese ter em mente que, de um dia para o outro, um novo dispositivo pode entrar em operação alterando toda a análise realizada. Por conta disso, é necessário o monitoramento periódico destes locais.

Na instalação de redes sem fio residenciais, a execução do *site survey* possui dois objetivos principais. O primeiro objetivo é verificar a existência de sinais provenientes de redes sem fio próximas. O segundo objetivo é verificar a qualidade do sinal da rede sem fio que está sendo implantada na área de cobertura. Conhecendo-se os nomes das redes sem fio detectadas, o canal utilizado e o nível de sinal detectado é possível identificar o canal que possui menor interferência a partir de outras redes. Neste caso, não é necessário levar em consideração outras fontes que utilizam a mesma faixa de freqüência das redes sem fio, como telefone sem fio e forno de microondas, por exemplo, devido a sua baixa criticidade.<sup>7</sup>

#### <span id="page-17-0"></span>2.3 PROBLEMAS

<span id="page-17-1"></span>Apesar do benefício da mobilidade e facilidade de instalação das redes sem fio é necessário ter ciência de alguns problemas potenciais na implantação e uso desta tecnologia, como os descritos a seguir. <sup>16</sup>

#### **2.3.1 Propagação multipercurso (***Multipath Propagation***)**

Conforme mostra a Figura 2.3, os sinais em uma rede sem fio são enviados do transmissor para o receptor, sendo que alguns destes sinais são refletidos nos obstáculos que existem no ambiente corrompendo o sinal recebido pelo receptor.

Este pode ser um problema significativo, especialmente em aplicações internas, onde o mobiliário, as paredes e as máquinas são obstáculos que podem redirecionar as partes do sinal transmitido. Contudo, dependendo do nível de distorção este sinal pode ficar indetectável, mesmo quando o transmissor e o receptor estiverem próximos um do outro. <sup>16</sup>

A compensação dos efeitos deste problema é feita através de algumas técnicas de processamento do sinal recebido, como a equalização e a utilização de duas antenas com o propósito de aumentar as chances de receber um sinal melhor em uma delas.<sup>17</sup>

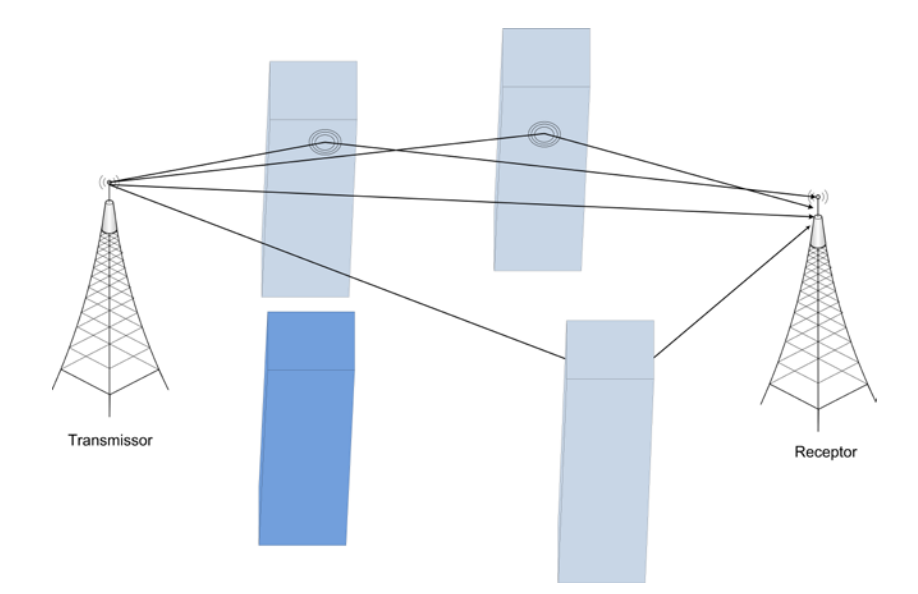

<span id="page-18-0"></span>**Figura 2.3:** Propagação do sinal por trajetórias múltiplas devido à reflexão nos objetos localizados entre o transmissor e o receptor.

#### <span id="page-18-1"></span>**2.3.2 Perda no percurso (***Path Loss***)**

A perda no percurso entre o transmissor e o receptor é um elemento-chave na concepção de uma solução de rede sem fio.

Níveis esperados dessa perda, com base no alcance entre o emissor e o receptor, fornecem informações valiosas para determinar os requisitos de níveis de potência, sensibilidade do receptor e níveis de sinal-ruído.

A perda em uma transmissão depende da freqüência de transmissão e cresce exponencialmente à medida que aumenta a distância entre o emissor e o receptor. O aumento desta distância pode implicar na propagação multipercurso, que aumenta ainda mais a perda no percurso, podendo chegar ao desaparecimento do sinal.

O principal método para combater os efeitos da perda no percurso é utilizar APs adicionais para assegurar uma cobertura adequada em todo o local onde a rede sem fio irá funcionar. <sup>16</sup>

#### <span id="page-19-0"></span>**2.3.3 Interferência de rádio-freqüência**

O processo de transmissão e recepção de sinais de rádio pelo ar faz com que os sistemas sem fio fiquem vulneráveis aos ruídos presentes na atmosfera e transmissões de outros sistemas. Além disso, uma rede sem fio pode interferir em outra uma vez que haja sobreposição na área de cobertura. Outra forma de interferência que a rede pode sofrer ocorre devido a proximidade de equipamentos de ondas de rádio atuando na mesma freqüência de trabalho. <sup>16</sup>

De uma forma simplificada, o controle de acesso ao meio nos equipamentos 802.11 é realizado da seguinte forma: cada estação só transmite pacotes quando não há outra estação transmitindo. Se outra estação passar a transmitir pacotes, as demais estações irão esperar até que o meio esteja livre.

A interferência de rádio-freqüência envolve a presença de sinais de rádiofreqüência indesejáveis, não permitindo a operação normal do sistema. Por causa da especificação da camada de acesso ao meio, um sinal de rádio-freqüência com suficientes amplitude e freqüência pode aparecer como sendo proveniente de uma estação 802.11 transmitindo um pacote. Isso faz com que a estação legítima 802.11 espere que o sinal de interferência desapareça.

Para piorar, um sinal de interferência geralmente não possui comportamento conforme de um dispositivo 802.11, assim sendo, o sinal de interferência pode começar repentinamente enquanto uma estação 802.11 legítima estiver no processo de transmissão de um pacote. Se isso ocorrer, o destino receberá o pacote com os erros e não responderá à estação de origem o aviso de recepção. Em contrapartida, a estação de origem tentará retransmitir o pacote, causando uma sobrecarga na rede.

Em algumas situações, a estação 802.11 tentará continuar a operação mesmo com a presença de interferência de rádio-freqüência fazendo uma comutação automática para uma menor taxa de dados, o que diminui a velocidade no uso de aplicações sem fio.

#### <span id="page-20-0"></span>**2.3.4 Segurança da rede**

Segurança da rede refere-se à proteção de informações e recursos contra perdas e uso indevido. <sup>16</sup>

Uma rede sem fio consiste do uso do meio de transmissão (atmosfera), sincronização e controle de erro, que suporta o fluxo dos dados a partir de um ponto para outro. A funcionalidade de uma rede sem fio corresponde aos níveis mais baixos da arquitetura da rede e não inclui outras funções, tais como serviços de estabelecimento de conexão fim-a-fim ou *login*. Dessa forma, as únicas questões de segurança para redes sem fio incluem aquelas que lidam com as camadas mais baixas desta arquitetura, como criptografia de dados, por exemplo. <sup>16</sup>

O principal problema de segurança em redes sem fio, é que elas deliberadamente propagam dados sobre uma área que pode ultrapassar os limites da área que a organização controla fisicamente. A Figura 2.4, exemplifica este problema, onde as ondas de rádio facilmente atravessam as paredes do edifício e são possíveis de serem recebidas no estacionamento da organização ou ainda em alguns poucos quarteirões de distância. Dessa forma, alguém pode passivamente obter informações sigilosas da empresa sem ser notado pelo pessoal de segurança da rede. Mesmo não autenticado na rede, ou seja, sem as informações de conexão com o AP, um intruso pode utilizar um analisador de protocolos e visualizar os dados dentro dos pacotes transmitidos, caso a rede sem fio não utilize criptografia na comunicação.<sup>16</sup>

Uma maneira de evitar a divulgação de informações sensíveis é a ativação da criptografia da comunicação. <sup>16</sup>

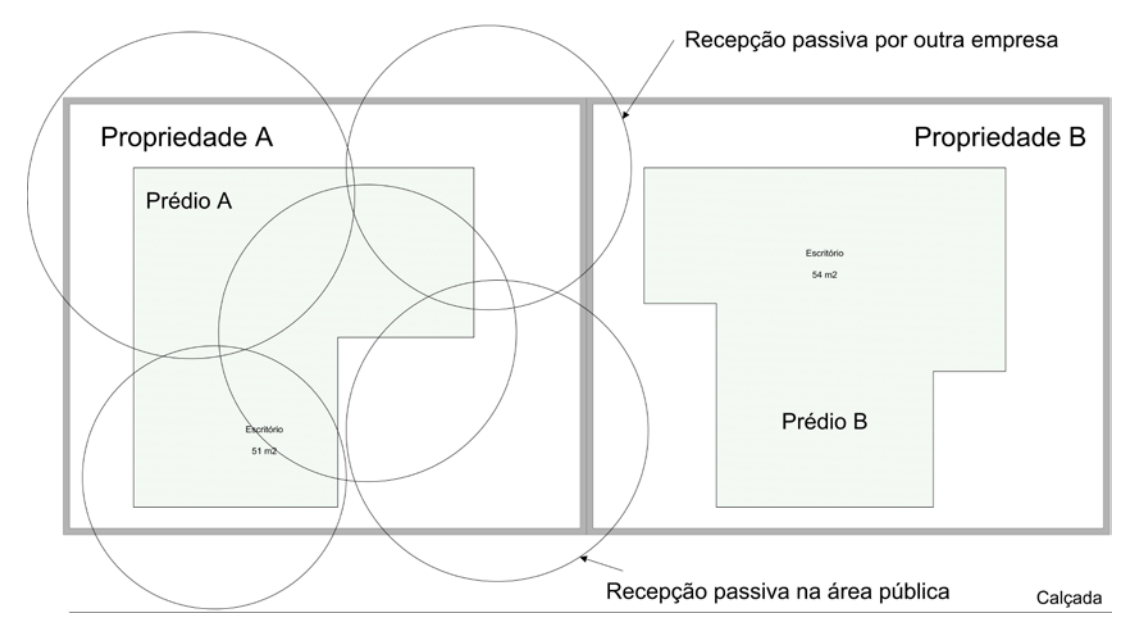

**Figura 2.4:** Recepção passiva de uma rede sem fio.

#### <span id="page-21-1"></span><span id="page-21-0"></span>**2.3.5 Problemas de instalação**

Nas redes com fio, o planejamento da instalação de cabeamento é relativamente simples.  $16$   $E$  possível realizar um estudo identificando as rotas em que os instaladores podem executar a passagem dos cabos, medir as distâncias e determinar rapidamente se a passagem destes é possível ou não. Concluído o projeto e execução, pode-se verificar a transmissão dos dados operando de acordo com o planejado. 16

A instalação de uma rede sem fios não é tão previsível. É difícil, senão impossível, a concepção do sistema sem fio apenas inspecionando as instalações. Prever o modo pelo qual o contorno do edifício irá afetar a propagação das ondas de rádio é uma tarefa muito complicada e não exata. As antenas omnidirecionais propagam ondas de rádio em todas as direções caso não haja nada neste caminho. Paredes, tetos e outros obstáculos atenuam os sinais mais em uma direção do que em outra e até mesmo causam a mudança no percurso da transmissão. O deslocamento de um móvel, utensílio doméstico ou abertura de uma porta pode mudar o padrão de propagação de um sinal. Esses eventos causam a distorção no padrão de radiação, conforme exibido na Figura 2.5. <sup>16</sup>

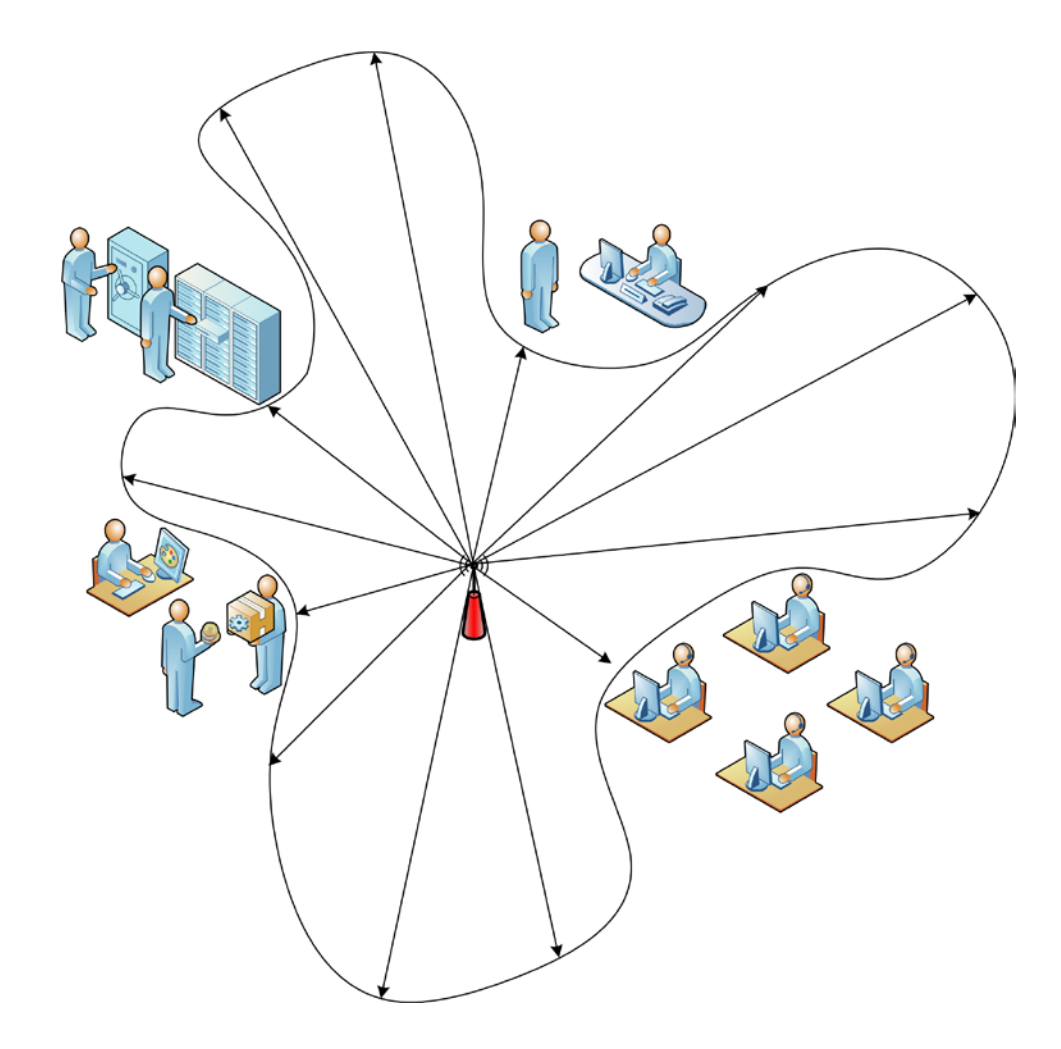

<span id="page-22-0"></span>**Figura 2.5:** Padrão irregular e imprevisível da radiação de uma antena omnidirecional dentro de um escritório.

<span id="page-22-1"></span>Para evitar problemas de instalação, deve-se realizar testes de propagação para avaliar a cobertura da rede. Estes testes são comumente chamados de *site survey*.

# **3 ANÁLISE DAS FERRAMENTAS**

Neste capítulo é apresentada uma análise realizada sobre várias ferramentas de apoio a execução de *site survey*. O resultado desta análise pode ser conferido na Tabela 3.10.

#### <span id="page-23-0"></span>3.1 EKAHAU HEATMAPPER

A versão gratuita desta ferramenta apresenta uma única interface de trabalho e inicia o processo solicitando o carregamento de um mapa do local a ser analisado. Uma vez carregado, o usuário deve deslocar-se através deste local clicando sobre o mapa. A cada clique, as informações sobre as redes detectadas são armazenadas e associadas à posição do ponto clicado. Ao final do levantamento, o mapa é atualizado exibindo uma lista contendo os APs identificados com os parâmetros mais básicos: OUI (*Organizationally Unique Identifier*, identificação do fabricante baseado nos três primeiros octetos do endereço MAC), se disponível, e os três últimos octetos do endereço MAC (*Medium Access Control*, endereço físico de 48 bits da interface de rede, representado escrevendo 12 dígitos hexadecimais agrupados dois a dois, sendo estes chamados de octetos). Caso o fabricante não seja localizado o endereço MAC é exibido na íntegra. Além destes há também os parâmetros: SSID, tipo de segurança (*Open*, WEP (*Wired Equivalent Privacy*), WPA (*Wireless Application Protocol*) ou WAP2), tecnologia 802.11 (a, b, g, ou n), canal utilizado e a taxa máxima de transmissão que o AP pode trabalhar,  $^{22}$  conforme mostra a Figura 3.1.

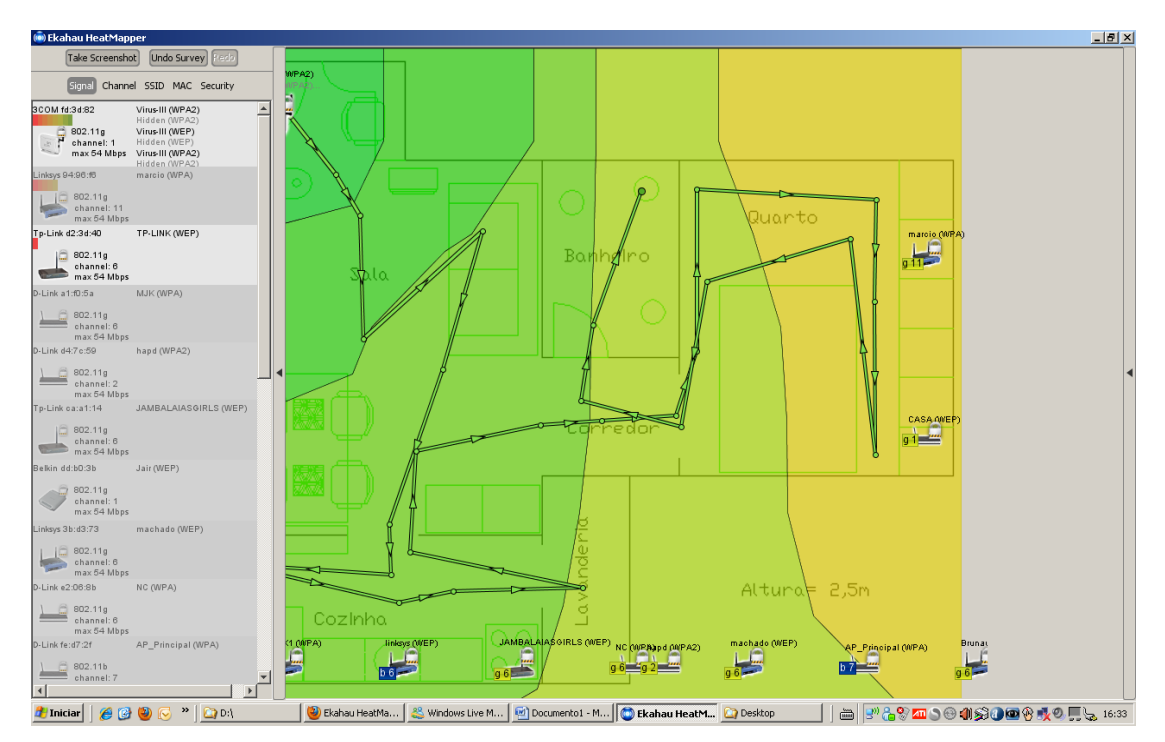

<span id="page-24-1"></span><span id="page-24-0"></span>**Figura 3.1:** Tela com a análise de uma rede sem fio através da ferramenta Ekahau HeatMapper.

#### 3.2 INSSIDER

Esta ferramenta possui suporte à utilização de GPS (*Global Positioning System*), identifica os dados mais básicos sobre as redes sem fio, permite salvar as informações das redes detectadas no formato do sistema NetStumbler (.ns1) e apresenta uma interessante forma de visualizar as sobreposições dos canais de transmissão das redes localizadas. O inSSIDer permite também a exportação dos dados obtidos do GPS e da rede sem fio para um arquivo .kml, permitindo a visualização desta informações no Google Earth. Na Figura 3.2 é possível visualizar a principal tela de trabalho dessa ferramenta.

O inSSIDer é desenvolvido pela MetaGeek, que fabrica uma linha de ferramentas para análise de espectro, e é distribuído pela licença Apache versão 2.0, com o código fonte disponível para *download*.

Para evitar problemas de instalação, deve-se realizar testes de propagação para avaliar a cobertura da rede. Estes testes são comumente chamados de *site survey*.

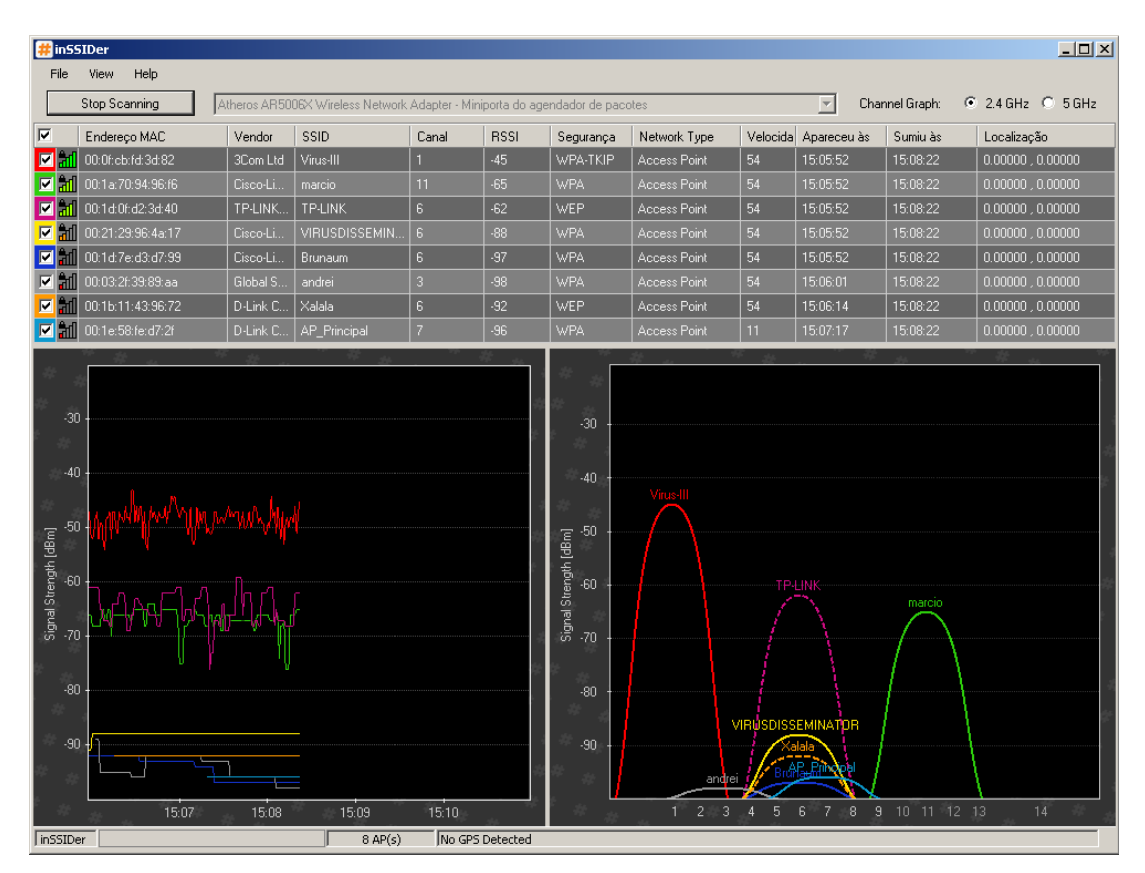

**Figura 3.2:** Principal tela de trabalho da ferramenta inSSIDer.

#### <span id="page-25-1"></span><span id="page-25-0"></span>3.3 ISITE

Esta ferramenta possui um grande destaque entre as ferramentas analisadas. Permite a carga de arquivos de imagens contendo as plantas do local de análise e em seguida permite inserir elementos como paredes de concreto, vidro e APs para simular o ambiente de análise, como é exibido na Figura 3.3. Estes elementos possuem propriedades como taxas de perda de sinal e índices de reflexão no caso das barreiras e parâmetros técnicos para os APs e Antenas.

Trata-se de uma ferramenta CAD (*Computer Aided Design*) para projetos de redes sem fio onde pode-se ver a cobertura da rede antes, através dos mecanismos de predição de sinal, e depois dos equipamentos instalados. O projeto pode ser ajustado para otimizar a cobertura e minimizar a interferência. Além de suportar integração com GPS, permite também o uso do analisador de espectro Wi-Spy.

Os relatórios gerados pelo iSite podem ser impressos ou salvos nos formatos Acrobat Reader (.pdf), Microsoft Excel (.xls), Microsoft Word (.doc), Ritch Text (.rtf) ou ainda Cristal Reports (.rpt). <sup>24</sup>

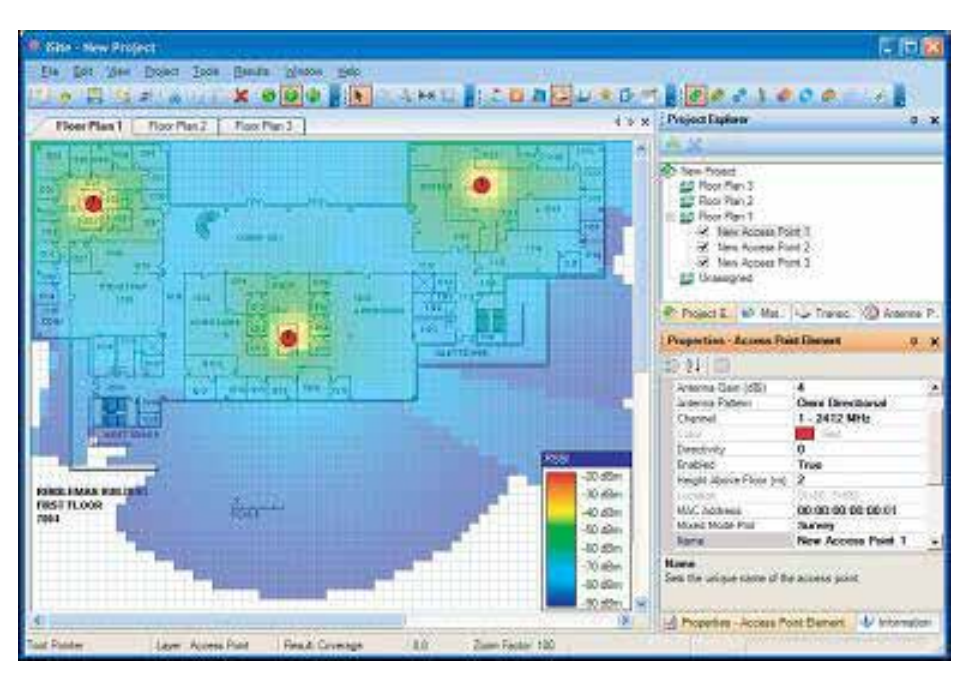

**Figura 3.3:** Tela simulação do ambiente de análise com a ferramenta iSite.

#### <span id="page-26-1"></span><span id="page-26-0"></span>3.4 NETSTUMBLER

O NetStumbler (acrônimo para Network Stumbler), foi bastante difundido na Internet, sendo comentado até os dias atuais, apesar de estar a mais de cinco anos sem atualizações. 19

Trata-se de uma ferramenta para rodar no sistema operacional Windows que permite a detecção de WLANs 802.11b, 802.11a e 802.11g e alguns parâmetros como:

- verificar que sua rede está configurada da forma pretendida;
- encontrar locais onde a cobertura de uma WLAN é fraca;
- detectar outras redes que possam estar causando interferência com uma rede específica;
- detectar APs não autorizados no local de trabalho; e,
- ajudar no apontamento das antenas direcionais para *links* WLAN de longo alcance.

O NetStumbler realiza a coleta das informações mais básicas sobre as redes sem fio como: endereço MAC, SSID, canal utilizado, velocidade máxima suportada pelo AP, tipo de rede, primeira e última vez que uma rede foi encontrada, identificação do fabricante do AP, identificação do uso de segurança e localização por GPS. A ferramenta permite também a exibição de gráficos do nível de sinal e,

quando disponível na placa de rede, o nível de ruído. Na Figura 3.4 é exibida a tela principal do Network Stumbler.

| 7 Network Stumbler - [20030701140030.ns1]     |                        |                          |      |      |                 |                         |      | $-$ 0        |
|-----------------------------------------------|------------------------|--------------------------|------|------|-----------------|-------------------------|------|--------------|
| <sup>5</sup> Ele Edit View Device Window Help |                        |                          |      |      |                 |                         |      | - 日 ×        |
| ▶ 9 面 2 소표 面 3 3<br>ы                         | R                      |                          |      |      |                 |                         |      |              |
| A' Channels                                   | MAC                    | SSID                     | Name | Chan | Speed           | Vendor                  | Type | Encryption ^ |
| "X" 1<br>闹                                    | @0080C8B526A2          | default                  |      | 6    | 22 Mbps         | D-Link                  | AP   |              |
| $X^2$                                         | @000124F03F62          | ja network               |      |      | 11 Mbps Acer    |                         | AP   | WEP          |
| $\mathbf{A}^{\bullet}$ 3                      | @00306504AED9          | Lynda's Network          |      |      | 11 Mbps         | Apple                   | AP   |              |
| 'N" 4<br>Ħ                                    | @0006257692DF          | LANA                     |      |      | 11 Mbps         | Linksys                 | AP.  | WEP          |
| $\Lambda'$ 5                                  | ● 005018066964         | Vesta's wireless network |      |      |                 | 11 Mbps Advanced Multi  | AP   |              |
| 6<br>T                                        | @004005C6F88C          | madhuri                  |      |      | 22 Mbps         | D-Link                  | AP.  |              |
| $\lambda$ 7<br>歯                              | @00904B31B866          | wireless:                |      |      | 11 Mbps         | Gemtek (D-Link)         | AP.  |              |
| $\lambda$ 8<br>围                              | @0030AB12AB3C          | Wireless                 |      |      | 11 Mbps         | Delta (Netgear)         | AP   | WEP          |
| $\equiv$ $X$ 9                                | @00095B292B59          | Wireless                 |      |      |                 | 11 Mbps Netgear         | AP   | WEP          |
| 0004E20E72CE                                  | @00095B39B9EA          | vishakha                 |      |      |                 | 11 Mbps Netgeor         | AP   | WEP          |
| 000625C0423A<br>◉                             | @0050F2732F06          | <b>MYWIRELESS</b>        |      |      |                 | 11 Mbps Microsoft       | AP   | WEP          |
|                                               | CO0045ACFFA2D          | linksys                  |      | 6    | 11 Mbps Linksvs |                         | AP   |              |
| 00095B230706<br>◉                             | @0030AB1F6FFC          | Tsunami                  |      | 11   |                 | 11 Mbps Delta (Netgear) | AP   | WEP          |
| 00095B247AD2                                  | @004005BA4FBD          | ShivaNet                 |      | 2    | 22 Mbps D-Link  |                         | AP   | WEP          |
| 00095B3D9F38                                  | @0040963361B4          | manjur                   |      | 6    |                 | 11 Mbps Cisco (Aironet) | AP   |              |
| @ 0030AB0FC979                                | @00045ACE371F          | vijey-home               |      | 10   | 11 Mbps Linksys |                         | AP   |              |
| $X*10$                                        | @00045AD18A93          | MRBA-CWAP2               |      |      | 11 Mbps Linksys |                         | AP   | WEP          |
| $X^*$ 11<br>审                                 | @00C002CCFDE2          | SpeedStream              |      |      | 11 Mbps         | Sercomm                 | AP   | WEP          |
| <b>4</b> SSIDs                                | @00045AEBDA1F          | wireless                 |      |      | 11 Mbps         | Linksys                 | AP   | WEP          |
| <b>了Filters</b>                               | @0030AB174C10          | <b>NAZARETH</b>          |      |      | 11 Mbps         | Delta (Netgear)         | AP   |              |
| Encryption Off                                | @00055DECAA52          | sanera370                |      |      | 11 Mbps         | D-Link                  | AP.  | WEP          |
| <b>A</b> Encryption On                        | @00095B290901          | Wireless                 |      |      | 11 Mbps         | Netgear                 | AP   |              |
| "A" ESS (AP)                                  | @000625978854          | linksys                  |      |      | 11 Mbps         | Linksys                 | AP   |              |
| K <sup>*</sup> IBSS (Peer)                    | @000625C0423A          | cali                     |      |      | 54 Mbps         | Linksys                 | AP   | WEP          |
| A' CF Pollable                                | @0006255FF52F          | linksys                  |      |      | 11 Mbps         | Linksys                 | AP   |              |
| "X" Short Preamble                            | @00062598BC70          | shreya                   |      |      | 11 Mbps         | Linksys                 | AP   | WEP          |
| Default SSID<br>ar                            | @00C002CDA1D8          | HOME                     |      | 11   | 11 Mbps         | Sercomm                 | AP   | WEP          |
| A' PBCC                                       | 00095B1138B6           | Home                     |      | 11   | 11 Mbps         | Netgear                 | AP   |              |
| A <sup>s</sup> Channel Agility                | <b>CARGACO AD ARAC</b> | $-1 - 6 - 11$            |      | ŋ.   | 11 Million      | C4.4C                   | AD.  | ×            |
|                                               |                        |                          |      |      |                 |                         |      |              |
| Ready                                         |                        | Not scanning             |      |      |                 | <b>GPS: Disabled</b>    |      |              |

**Figura 3.4:** Tela principal do Network Stumbler.

#### <span id="page-27-1"></span><span id="page-27-0"></span>3.5 VISIWAVE

Com uma interface simples pode-se coletar dados utilizando uma planta do local a ser analisado e deslocar-se por este local clicando sobre o desenho da planta. A cada clique sobre a planta são armazenados os dados referentes as redes sem fio detectadas. Oferece suporte ao uso de GPS para rastrear sua localização, exporta arquivos para o Google Earth e permite visualizar a cobertura da rede sem fio na ferramenta de geração de relatórios que acompanha a aplicação. Suporta também o uso do Wi-Spy para levantamento de interferências geradas por dispositivos diversos.

O principal foco da ferramenta é tratar de cobertura de sinal e interferência. O número de parâmetros levantados de cada AP não é muito grande, mas traz dados como MAC, SSID, nível de sinal, taxa sinal/ruído, canal utilizado, segurança, taxa de dados e tipo de rede. <sup>25</sup>

![](_page_28_Figure_1.jpeg)

**Figura 3.5:** Tela de simulação do ambiente de análise com a ferramenta VisiWave.

## <span id="page-28-1"></span><span id="page-28-0"></span>3.6 WIFI HOPPER

Com uma bastante descomplicada, esta ferramenta permite a visualização de 30 parâmetros sobre as redes como: identificação de todos os parâmetros de segurança utilizados na comunicação, o valor mais alto, mais baixo e a média do RSSI (*Receive Signal Strength Indicator,* indicação do nível do sinal recebido), o canal utilizado e sua freqüência, utilização de GPS para identificar a localização onde os dados foram registrados, geração de gráficos de sinal, entre outros.

|                                  |                      | ♦ WiFi Hopper: Trial version, 13 days remaining                               |                                                                     |                           |                                                |                                   |                                                 |                                 |                       |                                    | $\Box$ $\Box$ $\times$ |
|----------------------------------|----------------------|-------------------------------------------------------------------------------|---------------------------------------------------------------------|---------------------------|------------------------------------------------|-----------------------------------|-------------------------------------------------|---------------------------------|-----------------------|------------------------------------|------------------------|
| File View Mode Networ            |                      |                                                                               |                                                                     |                           |                                                |                                   |                                                 |                                 |                       |                                    |                        |
| 01:11:56 Network configu         |                      | <b>Device Information</b><br><b>General Device Information</b>                |                                                                     |                           |                                                |                                   |                                                 |                                 | $\Box$ e $\mathsf{X}$ |                                    |                        |
| Stop Scanning                    |                      |                                                                               |                                                                     |                           |                                                |                                   |                                                 |                                 |                       | <b>Register Now!</b>               |                        |
|                                  |                      | Vendor Description:                                                           | 802.11g USB 2.0 Wireless LAN Adapter (Microsoft's Packet Scheduler) |                           |                                                |                                   |                                                 |                                 |                       |                                    |                        |
| Ssid                             | Type                 | Registry Description:                                                         | 802.11g USB 2.0 Wireless LAN Adapter                                |                           |                                                |                                   |                                                 |                                 |                       | Vendor                             | $\blacktriangle$       |
| Server <sub>10</sub>             | 802.11               | Device ID:                                                                    | \DEVICE\{F412036C-098A-4631-B4DA-96BE3291BBFD}                      |                           |                                                |                                   |                                                 |                                 |                       | Cisco-Linksys                      |                        |
| linksys                          | 802.11               |                                                                               |                                                                     |                           |                                                |                                   |                                                 |                                 |                       | Cisco-Linksys                      |                        |
| Wireless                         | 802.11               | <b>Wireless Parameters</b>                                                    |                                                                     |                           | General Networking Information                 |                                   |                                                 |                                 |                       | Not Known (Ad                      | $\equiv$               |
| default open                     | 802.11               | Signal Strength:                                                              | $-47$ dBm                                                           |                           | Physical Medium:                               |                                   |                                                 | <b>Wireless LAN</b>             |                       | CAMEO COMMU                        |                        |
| <b>ADIWLAN</b><br><b>ADIWLAN</b> | 802.11<br>802.11     | Transmit Power:                                                               | $41 \text{ mW}$                                                     |                           |                                                |                                   |                                                 |                                 |                       | Nortel Networks<br>Nortel Networks |                        |
| <b>TDCLABWLAN</b>                | 802.11               |                                                                               |                                                                     |                           | Link Speed:                                    |                                   | 54 Mbps                                         |                                 |                       | PROXIM, INC.                       |                        |
| paulsnjoeys                      | 802.11               | <b>RSSI Trigger Value:</b>                                                    | 41 dBm                                                              |                           | Current MAC Address:                           |                                   |                                                 | $00.40f4$ e2:45 bf              |                       | Cisco-Linksys LLC                  |                        |
| default                          | 802.11               | Best Supported Rate:                                                          | 58 Mbps                                                             |                           | Permanent MAC Address:                         |                                   |                                                 | $00.40f4 - 2.45hf$              |                       | CAMEO COMMU                        |                        |
| linksys                          | 802.11               | Supported Network Types: DS, OFDM                                             |                                                                     |                           | Media State:                                   |                                   |                                                 | Connected                       |                       | Cisco-Linksvs                      |                        |
| Airport                          | 802.11               | Network Mode:                                                                 | Infrastructure                                                      |                           |                                                |                                   |                                                 |                                 |                       | Agere Systems                      |                        |
| linksys<br>TRM <sub>2</sub>      | 802.11<br>802.11     | Authentication Mode:                                                          | <b>WPA-PSK</b>                                                      |                           |                                                |                                   |                                                 |                                 |                       | Cisco-Linksys, LLC                 |                        |
| linksys mw                       | 802.11               |                                                                               |                                                                     |                           |                                                |                                   | Cisco-Linksys<br>Cisco-Linksys, LLC             |                                 |                       |                                    |                        |
| hurma                            | 802.11               | <b>Encryption Status:</b><br>Encryption 3 Enabled                             |                                                                     |                           |                                                |                                   |                                                 |                                 | U.S. ROBOTICS         |                                    |                        |
| <b>NFTGFAR</b>                   | 802.11               | SSID:                                                                         | Server10                                                            |                           |                                                | NFTGFAR Inc.                      |                                                 |                                 |                       |                                    |                        |
| Apple Network                    | 802.11               | <b>BSSID Mac Address:</b>                                                     | $00:16$ b6:18 ecrea                                                 |                           |                                                |                                   |                                                 |                                 |                       | Apple Computer                     |                        |
|                                  | 802.11               |                                                                               |                                                                     |                           |                                                |                                   |                                                 |                                 |                       | Lookup OUI?                        |                        |
| RTCKn IESS                       | 802.11               | Internet Protocol Information                                                 |                                                                     |                           | <b>Driver Counters</b>                         |                                   |                                                 |                                 |                       | EPIGRAM, INC.                      |                        |
| A Jhome                          | 802.11<br>802.11     | IP Address:                                                                   |                                                                     |                           |                                                |                                   |                                                 |                                 |                       | Cisco-Linksvs LLC<br>Cisco-Linksvs |                        |
| Mavo<br>epsilon.rb.net           | 802.11               | 192 168 1 102                                                                 |                                                                     |                           |                                                | 337<br>Total Packets Transmitted: |                                                 |                                 |                       | Cisco                              |                        |
| Narmeen                          | 802.11               | Subnet Mask:<br>255 255 255 0                                                 |                                                                     |                           | $\mathbf{0}$<br>Total Transmission Errors:     |                                   |                                                 |                                 |                       | <b>D-Link Corporation</b>          |                        |
| <b>TORCONDO</b>                  | 802.11               | Default Gateway: 192.168.1.1                                                  |                                                                     |                           | <b>Total Received Packets:</b><br>11           |                                   |                                                 |                                 | <b>ASKEY COMPUT</b>   |                                    |                        |
| Pape and Salter 802.11           |                      | DNS Servers:                                                                  | 24.153.22.67.24.153.23.66                                           |                           | $\mathbf{0}$<br><b>Total Reception Errors:</b> |                                   |                                                 |                                 | APPLE COMPLITE        |                                    |                        |
| hpsetup                          | 802.11               | DHCP Enabled:<br>Yes                                                          |                                                                     |                           | Packets Transmitted In This Session:           |                                   |                                                 | 310                             |                       | Not Known (Ad                      |                        |
| Rocco                            | 802.11               | Transmission Errors In This Session:<br>$\mathbf{0}$                          |                                                                     |                           |                                                |                                   | Cisco-Linksys, LLC                              |                                 |                       |                                    |                        |
| puneet<br>ungabunga              | 802.11<br>802.11     | <b>DHCP Server:</b><br>192.168.1.1<br>Received Packets In This Session:<br>11 |                                                                     |                           |                                                |                                   | <b>D-Link Corporation</b><br>D-Link Corporation |                                 |                       |                                    |                        |
| WeThePeople                      | 802.11               | Lease Obtained: Tue Jun 27 01:11:55 2006                                      |                                                                     |                           |                                                |                                   |                                                 |                                 |                       | The Linksys Grou                   |                        |
| belkin54a                        | 802.11               | Lease Expires:                                                                | Wed Jun 28 05:11:55 2006                                            |                           | Reception Errors In This Session:              |                                   |                                                 | $\mathbf{0}$                    |                       | Belkin Corporation                 |                        |
| SympaticoBase                    | 802.11               | WINS Servers:<br><b>None</b>                                                  |                                                                     |                           |                                                |                                   |                                                 |                                 |                       | <b>ASKEY COMPUT</b>                |                        |
| homework                         | 802.11               |                                                                               |                                                                     |                           |                                                |                                   |                                                 |                                 |                       | <b>D-LINK SYSTEMS</b>              |                        |
| watkins                          | 802.11               |                                                                               |                                                                     |                           |                                                |                                   |                                                 |                                 |                       | <b>D-Link Corporation</b>          |                        |
| tpa                              | $802.11\overline{b}$ | 00:40:96:33:d2:d9<br>$-82$ dBm<br>$-79$ dBm                                   | Infrastructure<br>Infrastructure                                    | None                      | <b>Not Detected</b>                            | $\overline{0}$                    | 0%                                              | 2.457 Ghz (10)                  | $\overline{DS}$       | Cisco Systems, I<br>CC&C Technolog |                        |
| chaosun<br>linkeye SES           | 802.11g              | 00:02:72:4d:54:7b<br>802.11n 00:14 hf 89 72 61<br>$-87$ d <sub>Rm</sub>       | Infrastructure                                                      | <b>WPA</b><br>$M/P\Delta$ | Not Detected<br>Not Detected                   | $\mathbf{0}$<br>$\Omega$          | 0%<br>n%                                        | 2.462 Ghz (11)<br>2 437 Ghz (6) | <b>OFDM</b><br>OEDM   | Cisco-Linksys LLC                  | v                      |
|                                  |                      |                                                                               |                                                                     |                           |                                                |                                   |                                                 |                                 |                       |                                    |                        |

**Figura 3.6:** Tela de informações do dispositivo (*device information*) do WiFi Hopper.

<span id="page-29-0"></span>Informações do dispositivo de rede, como endereçamento IP e parâmetros transmitidos pelo AP conectado também podem ser obtidos, sendo necessário saber os dados de conexão para ter acesso a este tipo de informação. A Figura 3.6 exibe uma das telas desta ferramenta.

Para ajudar na diferenciação das redes, é possível alterar a configuração das cores de identificação, habilitar e alterar os sons emitidos quando uma rede é encontrada, conectada, desconectada ou quando é encontrado um problema na conexão, bem como disparar programas quando estes eventos ocorrerem. Um arquivo de *log* também pode ser salvo no formato proprietário do programa (\*.hop), no formato de visualização no NetStumbler (\*.ns1), no formato de sumário do NetStumbler (\*.nswiscan) ou ainda em formato \*.csv (*comma separated values*, arquivos de texto separados por um delimitador). <sup>21</sup>

<span id="page-30-1"></span>Existem vários parâmetros definidos pela 802.11, mas nem todos estão disponíveis simultaneamente nos adaptadores de rede sem fio. Devido a essa limitação a Cacetech desenvolveu seu próprio adaptador, o AirPcap, garantindo a disponibilidade de acesso a todos estes parâmetros. A Figura 3.7 mostra os diferentes modelos dos adaptadores sem fio AirPcap e suas aplicações.

![](_page_30_Figure_2.jpeg)

<span id="page-30-0"></span>Aliado a isso, em parceria com a MetaGeek, integrou o analisador de espectro Wi-Spy e a ferramenta Chanalyzer permitindo a avaliação das freqüências emitidas por dispositivos que não fazem parte da especificação 802.11. Adicionalmente, juntou as forças do analisador de protocolos Wireshark, que possui integração total com a ferramenta Cace Pilot, extraindo de forma gráfica relatórios muito otimizados dos dados gerados por este, conforme pode-se observar na Figura 3.8.

![](_page_31_Figure_0.jpeg)

**Figura 3.8:** Tela de análise da ferramenta Wifi Pilot.

<span id="page-31-0"></span>Todas essas características tornam esta ferramenta uma das mais completas soluções para análise de redes sem fio. 26

#### <span id="page-31-1"></span>3.8 WIRELESSMON

Apresentado em duas versões, *Standard* e *Professional*, este programa exibe os principais dados sobre as redes sem fio, estatísticas sobre o adaptador de rede escolhido e gráficos de utilização sobre o tempo como percentual do nível de sinal, nível de sinal, taxa de recebimento de dados, taxa de transmissão de dados e taxa total de dados. Conhecendo os dados para conexão com as redes detectadas é possível também obter as informações sobre a conexão como IP, máscara, *gateway*, servidor DHCP e demais parâmetros de conexão. Na Figura 3.9 é possível visualizar a tela principal deste programa.

É possível também carregar um mapa que será coberto por um *grid* de hexágonos que representam as amostras de área deste mapa. O preenchimento destes hexágonos pode ser feito automaticamente através do uso de um dispositivo GPS ou então através de cliques do mouse. A cada clique o hexágono selecionado é preenchido com uma cor que representa o nível de sinal atual. Existem algumas

situações possíveis para o mapeamento do sinal: levantamento dos dados de um AP, dados de mais de um AP simultâneo, onde o hexágono é preenchido com o sinal mais forte entre os APs detectados ou ainda a combinação de mapeamentos realizados individualmente com APs diferentes.

| File Configuration Help<br>$1 \oplus 1$<br>$\mathbf{r}$<br>Č×<br>4<br>$\overline{C}$<br>后<br>Select Network Card<br>NETGEAR WG111v3 54Mbps Wireless USB 2.0 Adapter - Packet Scheduler Miniport V<br><b>Reload Cards</b><br>Summary<br><b>Channel Use</b><br><b>Signal Strength</b>          |                  |
|----------------------------------------------------------------------------------------------------|------------------|
|                                                                                                    |                  |
|                                                                                                    |                  |
|                                                                                                    |                  |
| Channel 11<br>passmark<br>SSID<br>$\mathbf{2}$<br>100 mw<br>00 1d 92 c2 29 50<br><b>MAC Address</b><br>TxPower<br>3<br>Graphs Statistics<br>$4\equiv$<br>Antennas 1<br>$5 -$<br>75%<br>$-56dBm$<br>Strength<br>$6\blacksquare$<br>$7 \equiv$<br>No<br>Using GPS<br>Speed (Mbits) 36<br>$8 -$ |                  |
| 9<br>N/A<br>GPS Signal<br>10 <sup>1</sup><br>Auth Type<br>WPA2<br>11                                                                                                    |                  |
| 12<br>Satellites<br>N/A<br>2347<br>Frag Threshold<br>13                                                                                                    |                  |
| Connection<br>14<br><b>WiSpy</b><br>Yes: DBx<br>OTH<br>2346<br>RTS Threshold                                                                                                    |                  |
| Frequency<br>2462 MHz<br>Channel Use $(B/G) \; \; \lor \;$<br>$\triangleq$                                                                                                    |                  |
| Map<br>SSID<br><b>RSSI</b><br>Net<br>MAC Add<br>Status<br>Channel<br>Security<br>Rates Supported<br>Infrastruc<br>$\blacktriangle$                                                                                                    | First Tim $\sim$ |
| Not Ava<br>6<br>N/A (Last signal -92)<br>B (DSSS)<br>00.301a0<br>08:13:09<br>Required<br>11.0/5.5/2.0/1<br>Infrastruct                                                                                                    |                  |
| A<br>Not Ava BWC<br>13<br>▭<br>N/A (Last signal -95)<br>B (DSSS)<br>11.0/5.5/2.0/1<br>00022d0<br>08:13:25<br>Required<br>Infrastruct                                                                                                    |                  |
| A<br>11<br>$\square$ -56<br>Required<br>G (OFDM24)<br>54.0/48.0/36.0/<br>001d92c<br>08:14:14<br>Connec<br>passmark<br>Infrastruct                                                                                                    |                  |
| A<br>$-62$<br>Available<br>6<br>$\mathbf{r}$<br>000f b51<br>Network<br>Required<br>G (OFDM24)<br>54.0/48.0/36.0/<br>Infrastruct<br>08:09:54                                                                                                    |                  |
| a<br>8<br>Required<br>$\overline{\phantom{a}}$<br>$-66$<br>001d92c<br>Available<br>fatpublisher<br>G (OFDM24)<br>54.0/48.0/36.0/<br>Infrastruct<br>08:09:54                                                                                                    |                  |
| e<br>$\blacksquare$<br>$-64$<br>00 11 95 6<br>11<br>Required<br>Available<br>DC.<br>G (OFDM24)<br>54.0/48.0/36.0/<br>Infrastruct<br>08:09:54                                                                                                    |                  |
| G<br>9001-wireless<br>$\Box$<br>$-69$<br>Available<br>11<br>Required<br>54.0/48.0/36.0/<br>00 18 39 6<br>08:09:54<br>G (OFDM24)<br>Infrastruct                                                                                                    |                  |
| a<br>11<br>$\Box$ -70<br>54.0/48.0/36.0/<br>Available Zivango<br>Required<br>G (OFDM24)<br>00 14 6c e<br>08:09:54<br>Infrastruct                                                                                                    |                  |
| A<br>6<br>▭<br>$-83$<br>54.0/48.0/36.0/<br>00173f1<br>Available<br>tippingpoint<br>Required<br>G (OFDM24)<br>Infrastruct<br>08:09:54                                                                                                    |                  |
| a<br>Available<br>MarketPulseA<br>6<br>$\Box$<br>$-92$<br>54.0/48.0/36.0/<br>001b11a<br>08:09:54<br>Required<br>G (OFDM24)<br>Infrastruct                                                                                                    |                  |
| e<br>Not Ava chunk<br>$\Box$<br>N/A (Last signal -92)<br>54.0/48.0/36.0/<br>00146c5<br>11<br>Required<br>G (OFDM24)<br>Infrastruct<br>08:09:54                                                                                                    |                  |
| A<br>5<br>$-91$<br>Available<br><b>ICUR</b><br>Required<br>$\Box$<br>54.0/48.0/36.0/<br>0012176<br>Infrastruct<br>08:09:54<br>G (OFDM24)                                                                                                    |                  |
| ĥ.<br>Required<br>N/All ast signal -951 G (OEDM24)<br>08:10:28<br>Not Ava<br><b>Ronastar</b><br>54 0/48 0/36 0/<br>00.06.66.a<br>Infrastruct                                                                                                    | ≯                |
|                                                                                                    |                  |
|                                                                                                    |                  |
| 30 access points detected (29 secure - 1 unsecured) - 11 available                                                                                                    |                  |

**Figura 3.9:** Tela principal do WirelesMon Professional.

<span id="page-32-0"></span>O WirelesMon permite a gravação dos dados coletados em arquivos de *logs* e suporta o uso do analisador de espectros desenvolvido pela MetaGeek, Wi-Spy nos modelos 2.4i, 2.4x e DBx, permitindo encontrar interferências de outros dispositivos que estejam utilizando a mesma freqüência de seus APs. <sup>20</sup>

<span id="page-33-2"></span>Software desenvolvido pela empresa MetaGeek visualiza os dados provenientes do analisador de espectro também desenvolvido por eles, o Wi-Spy. A Figura 3.10 mostra os diferentes modelos dos analisadores de espectro e as freqüências de trabalho e a Figura 3.11 exibe exemplos das informações visualizáveis através do Chanalyzer.

![](_page_33_Figure_2.jpeg)

<span id="page-33-0"></span>![](_page_33_Figure_3.jpeg)

**Figura 3.11:** Exemplos de visualização através do Chanalyzer.

<span id="page-33-1"></span>Um banco de dados com as formas de onda de equipamentos como telefones sem fio, aparelhos de microondas, AP, entre outros, e suas respectivas formas de onda facilitam o trabalho de identificação da origem das interferências geradas na área de cobertura onde está sendo realizada a medição. <sup>27</sup>

#### <span id="page-34-1"></span>3.10 TABELA COMPARATIVA

A Tabela 3.10 apresenta uma análise comparativa entre as diversas ferramentas analisadas e descritas neste capítulo.

Na construção dessa análise procurou-se observar alguns itens importantes para uma ferramenta de *site survey*, como forma de licenciamento, suporte a utilização de mapas, facilidade de uso e dados de análise.

Ao analisar a Tabela 3.10, observa-se que o WiFi Pilot é a mais completa ferramenta analisada e que apresenta o maior custo entre as demais devido aos *hardwares* inclusos.

Entre as ferramentas gratuitas, destaca-se o inSSIDer, por permitir a visualização rápida de sobreposição de redes e níveis de sinais e as ferramentas WirelessMon e WiFi Hopper apresentando as melhores relações custo x benefício.

#### <span id="page-34-2"></span>**3.10.1 Legendas da Tabela 3.10**

- A NetStumbler B WirelessMon
- C WiFi Hopper D HeatMapper
- $E inSS \cdot D$ er F iSite
- G VisiWave H WiFi Pilot

X – Características presentes na ferramenta

- 0 gratuito.
- 1 não identifica, apenas aponta que existe.
- 2 entre US\$ 495,00 e US\$ 995,00, dependendo da versão do software e hardware.
- 3 entre US\$ 665,00 e US\$ 2.371,00 dependendo da versão do kit, que inclui software e hardware.
- 4 identifica criptografia WEP e WPA como sendo WEP.
- 5 versão gratuita, US\$ 24,00 versão Standard e US\$ 49,00 versão Professional.
- 6 US\$ 34,95.
- <span id="page-34-0"></span>7 US\$ 549,00.

#### **Tabela 3.1: Tabela comparativa das ferramentas analisadas**

<span id="page-35-0"></span>![](_page_35_Picture_391.jpeg)

#### **4 WIRELESS MAPPER**

Neste capítulo é apresentada a ferramenta proposta neste trabalho, chamada de Wireless Mapper. Esta ferramenta é utilizada para a execução de *site survey* com o uso de dispositivos móveis suportados pela plataforma Android. O desenvolvimento da ferramenta foi baseado nas ferramentas apresentadas no Capítulo 3. Das ferramentas Ekahau HeatMapper, iSite e Visiwave foi utilizado a idéia da utilização de um mapa de localização. Observou-se também que informações básicas, como por exemplo, SSID, endereço MAC do *Access Point*, nível do sinal recebido (RSSI), tipo de segurança suportada pelo *Access Point* e integração com GPS estão presentes em quase todas as ferramentas apresentadas, conforme pode-se observar na Tabela 3.10. Partindo desse conjunto de informações básicas, juntamente com as características das redes sem fio apresentadas no Capítulo 2, foram estabelecidos os elementos mínimos necessários para o desenvolvimento do Wireless Mapper.

Além da ferramenta desenvolvida, é apresentado um histórico do Android, os motivos pela escolha desta plataforma e a modelagem do Wireless Mapper.

#### <span id="page-36-0"></span>4.1 HISTÓRICO DO ANDROID

De acordo com Garret, <sup>29</sup> o sistema operacional Android foi desenvolvido pela Google, após a compra da empresa chamada Android Inc. em 2005. Em junho de 2007 a Apple lança o iPhone  $31$  e em novembro do mesmo ano nasce a Open Handset Alliance, contando com a presença de várias empresas, incluindo Google, HTC, Motorola, Intel, Qualcomm, Sprint Nextel, T-Mobile, and NVIDIA. O objetivo principal desta aliança é o desenvolvimento de padrões abertos para dispositivos móveis, anunciando o lançamento do Android.<sup>29</sup>

Ainda segundo Garret, <sup>29</sup> apesar do Android ter sido lançado oficialmente por esta aliança, o Google é a principal força motriz por trás desse sistema, contando com a sinergia das empresas envolvidas na aliança para propiciar o sucesso da plataforma.

Em outubro de 2008 o Android foi disponibilizado sob a licença de uso Apache, através da qual, as companhias privadas poderiam adicionar aplicações e extensões sem a necessidade da submissão para a comunidade código-livre. Esse modelo de negócio permitiu também que os desenvolvedores pudessem realizar a comercialização das aplicações implementadas. <sup>30</sup>

## <span id="page-37-0"></span>4.2 ESCOLHA DA PLATAFORMA

Em 2007 foram vendidos aproximadamente 70 milhões de *smartphones*, sendo possível a verificação da grande quantidade de telefones disponíveis para execução de aplicações personalizadas. O problema foi que cada marca apresentou um ambiente de aplicação diferente. Mesmo com a possibilidade de desenvolvimento de aplicativos utilizando Java, os dispositivos que suportavam esta tecnologia também ofereciam suporte a extensões proprietárias, limitando a portabilidade das aplicações. <sup>34</sup> Assim, a maioria dos *smartphones* existentes utilizava pilhas de software proprietárias e relativamente fechadas, como a série 60 da Nokia com o sistema operacional Symbian ou o Windows Mobile da Microsoft. Estes dois últimos permitiam a adição de aplicações de terceiros, mas as operadoras de dispositivos móveis freqüentemente bloqueavam os telefones celulares como "medida de segurança", para preservar a integridade das redes. 34

Com a padronização do ambiente para aplicações de telefonia móvel é previsto a criação de um mercado para aplicações móveis. Este fato pode ser percebido pela proposta apresentada no lançamento do Android pela Open Handset Alliance em comunicado coletivo à imprensa em 5 de novembro de 2007: 34

> Esta Aliança partilha de uma meta comum de inovação em dispositivos móveis, e de fornecimento aos consumidores de uma experiência de usuário muito superior a de muitos produtos diponíveis em plataformas móveis da atualidade. Fornecendo aos desenvolvedores um novo nível de abertura que permite um trabalho mais colaborativo, o Android acelerará o ritmo em que novos serviços móveis e comepetitivos serão disponibilizados aos consumidores. <sup>3</sup>

A Aliança libera os softwares de desenvolvimento por meio do *site* de desenvolvimento do Google (*http://developer.android.com*). O SDK (*Software Development Kit*) para uso dos desenvolvedores de softwares aplicativos, que pode ser baixado diretamente deste local.

#### <span id="page-38-0"></span>4.3 VISÃO GERAL DO WIRELESS MAPPER

Em linhas gerais, o Wireless Mapper permite que o usuário execute o *site survey* em um determinado local através de um dispositivo móvel. Para iniciar o processo, o usuário pode carregar a figura de um mapa do local onde se deseja executar o *site survey*. Com o sistema inicializado, a cada toque sobre o mapa, o sistema posiciona uma bandeira para indicar o local da medição. Os dados captados no ponto indicado são armazenados no banco de dados do dispositivo. O sistema disponibiliza a visualização dos detalhes dos dados captados através de cliques sobre as bandeiras. É disponibilizado também uma função para registrar o local dos *Access Points*. Nenhuma informação adicional sobre os *Access Points* adicionados é armazenada.

Com o objetivo de disponibilizar uma visão geral relativa a utilização do Wireless Mapper, é apresentado o fluxograma operacional da ferramenta na Figura 4.1. Este fluxograma representa toda a navegabilidade dentro da ferramenta.

![](_page_39_Figure_0.jpeg)

<span id="page-39-0"></span>**Figura 4.1:** Fluxograma operacional do Wireless Mapper.

<span id="page-40-0"></span>A seguir são apresentados os casos de uso, diagramas de classe, diagrama de seqüência, modelo ER (Entidade-Relacionamento) do banco de dados e funcionamento da ferramenta desenvolvida.

# <span id="page-40-1"></span>**4.4.1 Casos de Uso**

Nesta seção são apresentados os descritivos dos casos de usos do Wireless Mapper. Estes casos de uso descrevem as funcionalidades identificadas para o sistema.

- 1. Importar mapa (arquivo de imagem).
	- Identificação: UC01.
	- Descrição: permitir o usuário carregar um arquivo de imagem que servirá como mapa.
	- Pré-condições: o arquivo a ser importado deve estar localizado no diretório \wifimapper\ do cartão SD do dispositivo.
	- Pós-condições: mapa pronto para iniciar marcações de leitura.
- 2. Permitir marcação de pontos no mapa.
	- Identificação: UC02.
	- Descrição: permitir o usuário marcar no mapa o ponto desejado para leitura.
	- Pré-condições: mapa carregado.
	- Pós-condições: marcação efetuada.
- 3. Coletar posição GPS.
	- Identificação: UC03.
	- Descrição: permitir o usuário capturar a posição GPS de uma marcação.
	- Pré-condições: marcação efetuada.
	- Pós-condições: posição GPS disponibilizada.
- 4. Coletar informações de redes disponíveis.
	- Identificação: UC04.
	- Descrição: permitir o usuário capturar dados das redes sem fio disponíveis na marcação.
	- Pré-condições: marcação efetuada.
	- Pós-condições: dados de redes disponíveis capturados, tais como:
		- o SSID;
		- o RSSI;
		- o MAC;
		- o canal; e,
		- o nível de segurança.
- 5. Armazenar coletas.
	- Identificação: UC05.
	- Descrição: permitir o usuário salvar a leitura realizada.
	- Pré-condições: leitura desejada finalizada.
	- Pós-condições: leitura salva em arquivo.
- 6. Carregar leitura.
	- Identificação: UC06.
	- Descrição: permitir o usuário carregar uma leitura já realizada.
	- Pré-condições: leitura realizada e salva previamente.
	- Pós-condições: leitura carregada no sistema.
- 7. Exibir detalhes da medição.
	- Identificação: UC07.
	- Descrição: permitir o usuário visualizar os detalhes da medição de um determinado ponto.
	- Pré-condições: leitura do ponto realizada e salva previamente.
	- Pós-condições: detalhes da medição exibidas no sistema.
- 8. Permitir marcação de Access Points}.
	- Identificação: UC08.
	- Descrição: permitir o usuário marcar no mapa a localização de um *Acess Point*.
	- Pré-condições: mapa carregado.
	- Pós-condições: marcação efetuada.

#### <span id="page-42-0"></span>**4.4.2 Diagrama de Classes**

Os diagramas de classes descrevem os tipos de objetos no sistema e os vários tipos de relacionamento estático existentes entre eles, bem como atributos e operações de uma classe e as restrições.

No diagrama apresentado na Figura 4.2 estão representadas somente as classes de entidade que são persistidas no banco de dados. Todas as classes de entidade possuem o atributo de identificação (*id*) gerado de forma incremental automaticamente. Na Figura 4.3 é demonstrada a representação estereotipada do diagrama das classes de entidades do sistema.

*Scan*: representa a medição solicitada pelo usuário. Além de um título para uma melhor identificação por parte do usuário, guarda o caminho absoluto da figura que será usada como mapa. Possui relacionamentos de zero para muitos com as classes *Point* e *AccessPoint*.

*Point*: possui as informações referentes ao local onde o usuário solicitou a leitura. Guarda as coordenadas de GPS e da tela. Tem um relacionamento de zero para muitos com a classe *PointScan*.

*PointScan*: classe que armazena todas as informações das redes sem fio para o ponto a qual pertence.

*AccessPoint*: representa a localização de um *Access Point* no mapa em questão.

![](_page_43_Figure_0.jpeg)

<span id="page-43-0"></span>**Figura 4.2:** Diagrama de classes de entidades do Wireless Mapper.

![](_page_43_Figure_2.jpeg)

<span id="page-43-1"></span>**Figura 4.3:** Diagrama de classes de entidades do Wireless Mapper formatadas por estereótipos.

Na Figura 4.4 estão representadas todas as classes do sistema, com exceção das classes nativas do SDK Android. O diagrama apresenta as classes separadas por tipo de responsabilidade, como segue:

Classes entidades do sistema: representam as classes persistidas no banco de dados.

Classes controladoras do sistema: classes que recebem e tratam as ações do usuário.

Classes DAO: responsáveis por incluir e recuperar os dados persistidos.

Classes utilitárias: ajudam nas ações comuns do sistema como, por exemplo:

- interfaceamento com o banco de dados nativo do Android;
- escaneamento das redes sem fio próximas;

•

- recuperação da localização por GPS do dispositivo.
- pka diagrams  $0$ :  $0.7$ 1) Entidades do  $0.7$ Pnint **AccessPoint** PointScan Scan sistema PointHandler **DetailsHandler** InitAct 2) Classes controladoras do sistema ScanDAO **PeintScanDAO AccessPointDAQ** PointDAO 3) Classes DAO do sistema D **Contract** PointManager 4) Classes utilitárias **DBHelper**

<span id="page-44-0"></span>![](_page_44_Figure_9.jpeg)

#### <span id="page-45-0"></span>**4.4.3 Diagrama de seqüência**

O diagrama de seqüência representa a seqüência de processos no sistema de uma forma simples e lógica. Na Figura 4.5 está representada a inclusão de um novo ponto de leitura, sendo esta a principal seqüência de troca de mensagens do sistema. Para realizar a inclusão do ponto de leitura é necessário realizar a chamada a outras classes responsáveis pela leitura das informações das redes e a inclusão dos dados no banco de dados.

A execução da seqüência detalhada no diagrama apresentado na Figura 4.5 ocorre da seguinte forma:

- 1. Usuário toca na tela do dispositivo no local onde deseja incluir um ponto de medição;
- 2. A interface chamada o método *main*, responsável por construir a tela do usuário, interpreta o toque e dispara um evento do tipo *onClick*;
- 3. O Evento é tratado na classe *PointHandler*. Neste momento começa a execução de toda a lógica de inclusão de um novo ponto de medição;
- 4. A classe utilitária *PointManager* é chamada para fazer o escaneamento de redes sem fio e recuperar a localização por GPS;
- 5. De posse desses dados obtidos, as entidades tipo *PointScan* são criadas;
- 6. A entidade *Point* é criada;
- 7. A Classe DAO (*Data Access Object*, padrão de projeto de software para encapsulamento e abstração do mecanismo de acesso ao banco de dados) *PointDAO* é chamada para persistir os dados do ponto de leitura;
- 8. A Classe DAO *PointScanDAO* é chamada para persistir todas as instâncias de redes sem fio capturadas no ponto em questão;
- 9. A tela é atualizada com o novo ponto de leitura exibido na interface.

![](_page_46_Figure_0.jpeg)

**Figura 4.5:** Diagrama de seqüência para inclusão de um ponto de medição.

## <span id="page-46-1"></span><span id="page-46-0"></span>**4.4.4 Banco de dados**

O banco de dados utilizado nesta ferramenta chama-se SQLite. O SQLite é um banco de dados transacional, de domínio público com uso gratuito para uso comercial ou privado. <sup>35</sup> O baixo consumo de memória torna este banco de dados muito popular em equipamentos de memória limitada, como dispositivos móveis, telefones celulares e PDAs (*Personal Digital Assitant*). <sup>35</sup>

A Figura 4.2 representa exatamente o modelo ER da base de dados utilizado no Wireless Mapper.

#### <span id="page-46-2"></span>4.5 DESENVOLVIMENTO

Para a montagem do ambiente de desenvolvimento do Wireless Mapper foram necessários os seguintes itens:

- Kit de desenvolvimento para Java, da Sun (JDK, Java Development Kit);
- Ambiente de desenvolvimento integrado Eclipse;
- Plugin para Eclipse ADT (*Android Development Tools*, ferramentas de desenvolvimento para Android);
- Kit de desenvolvimento para Android (Android SDK).

Embora SDK do Android suporte vários ambientes de desenvolvimento, a IDE Eclipse é a que possui melhor integração com o SDK, além de ser de uso gratuito. <sup>34</sup>

<span id="page-47-0"></span>

| Classe/Método                    | Utilização                                                                                                    |  |  |  |
|----------------------------------|----------------------------------------------------------------------------------------------------|--|--|--|
| android.net.wifi.WifiManager     | Classe que fornece a interface principal para gerir todos os<br>aspectos de conectividade sem fio.                    |  |  |  |
| android.net.wifi.ScanResult      | Classe que descreve as informações sobre um ponto de<br>acesso detectado.                                             |  |  |  |
| android.location.LocationManager | Classe que fornece acesso aos serviços de localização do<br>sistema.                                                  |  |  |  |
| public static final String       | Este método determina a localização por meio de satélites                                                             |  |  |  |
| <b>GPS PROVIDER</b>              | $(GPS)$ .                                                                                                    |  |  |  |
| public static final String       | método determina a localização com base<br>Este<br>na<br>disponibilidade de torres de celulares e pontos de acesso de |  |  |  |
| NETWORK PROVIDER                 | redes sem fio.                                                                                                    |  |  |  |

**Tabela 4.1: Principais classes e métodos utilizados do SDK Android**

#### <span id="page-47-1"></span>4.6 FUNCIONAMENTO

Ao ser iniciado, o Wireless Mapper apresenta a opção de iniciar uma nova medição ou abrir uma medição realizada, conforme mostra a Figura 4.6. Para iniciar uma nova medição o usuário deve clicar sobre o quadro *Title* e digitar um nome para ser atribuído à medição. O segundo passo é selecionar o mapa a ser carregado clicando sobre a caixa de seleção *Picture*. Este mapa serve como referência de posicionamento do usuário no momento da adição de uma leitura. A figura do mapa deve estar localizada no diretório \wifimapper\ no cartão de memória do dispositivo em formato *\*.jpg*. Caso o usuário não tenha o mapa do local a ser medido, é possível selecionar uma figura em branco ou um mapa de demonstração que acompanha o sistema. A Figura 4.7 exibe a tela de uma nova medição sendo iniciada com o título *teste* e figura *Default picture*. O fato de aparecer o nome *Default picture* implica na existência de um arquivo chamado *Default picture.jpg* no cartão de memória do dispositivo.

Para iniciar a medição, após o ajuste inicial, o usuário deve clicar sobre o botão *Create new*.

![](_page_48_Picture_54.jpeg)

**Figura 4.6:** Tela inicial do Wireless Mapper.

<span id="page-48-0"></span>Para abrir uma medição já realizada, o usuário deve clicar sobre a caixa *Scan* e uma nova janela listará todas as medições armazenadas no banco de dados. Na Figura 4.8 é possível observar que na primeira linha não há texto algum e na segunda linha aparece uma medição, sob o título *test1*. Clicando sobre a primeira linha nenhuma medição é carregada. Para carregar o *test1* basta clicar sobre o botão circular ao lado do título da medição.

A Figura 4.9 exibe a tela do dispositivo pronto para realizar a primeira medição ou adição de um *Access Point*. Na medição, o elemento *Access Point* possui uma representação simbólica para indicar a localização deste.

![](_page_49_Picture_0.jpeg)

**Figura 4.7:** Início de uma nova medição no Wireless Mapper.

<span id="page-49-0"></span>![](_page_49_Picture_30.jpeg)

<span id="page-49-1"></span>**Figura 4.8:** Tela para seleção de medição salva no banco de dados do dispositivo.

![](_page_50_Figure_0.jpeg)

**Figura 4.9:** Wireless Mapper: tela de início das medições com mapa carregado.

<span id="page-50-0"></span>Ao iniciar uma nova medição ou carregar uma medição existente, qualquer clique na tela resultará na adição de um ponto de medição. Para adicionar um ponto de medição basta que o usuário esteja posicionado no local de interesse e clicar sobre o mapa no local que melhor indique esta posição. No momento do clique sobre o mapa o Wireless Mapper fará a captura das informações sobre as redes disponíveis e indicará o local com uma bandeira, conforme mostra a Figura 4.10. As bandeiras são numeradas sequencialmente indicando a ordem em que pontos foram adicionados.

Para indicar a localização de um *Access Point*, a qualquer momento pode ser acionado o botão *menu* do dispositivo, conforme indicado na Figura 4.11. Ao acionar a tecla *menu,* será exibida a tela de opções do Wireless Mapper, permitindo ao usuário selecionar a opção *Add AP* ou fechar o menu *Close*, conforme mostra a Figura 4.12.

Após a inserção dos *Access Points* desejados, conforme indicado na Figura 4.13, caso seja necessário inserir mais algum ponto de medição, deve ser realizado o mesmo procedimento. No menu que é aberto na tela estará disponível a opção *Add POINT*.

![](_page_51_Figure_0.jpeg)

**Figura 4.10:** Wireless Mapper com dois pontos de medição (POINTS) adicionados.

<span id="page-51-1"></span><span id="page-51-0"></span>![](_page_51_Picture_2.jpeg)

**Figura 4.11:** Teclas do Android, da esquerda para a direita: *Home*, Menu, Voltar e Localizar.

![](_page_51_Figure_4.jpeg)

<span id="page-51-2"></span>**Figura 4.12:** Menu do Wireless Mapper: opção para adição de *Access Points* (*Add AP*).

![](_page_52_Figure_0.jpeg)

<span id="page-52-0"></span>**Figura 4.13:** Wireless Mapper com dois pontos de medição e um *Access Points* localizado.

![](_page_52_Picture_59.jpeg)

<span id="page-52-1"></span>![](_page_52_Figure_3.jpeg)

Ao clicar sobre uma bandeira existente no mapa será carregada uma tela contendo todos os *Access Points* identificados no ponto selecionado. Os *Access Points* são ordenados pelo nível de sinal captado, ficando mais no topo o equipamento de sinal mais forte, conforme mostra a Figura 4.14. Para verificar os detalhes de cada *Access Point* o usuário necessita clicar sobre o elemento

desejado. Os itens identificação da rede (SSID), nível de sinal, canal utilizado, endereço MAC, data, hora, latitude, longitude e tipo de segurança suportado pelo *Access Point* são exibidas em uma nova tela, conforme mostra a Figura 4.15. Essa operação pode ocorrer independente da operação em andamento, seja ela adicionando pontos de medição ou *Access Points*.

<span id="page-53-0"></span>![](_page_53_Picture_1.jpeg)

**Figura 4.15:** Detalhes dos *Access Point* selecionado na lista de *Access Points* detectados.

#### <span id="page-54-0"></span>**5 CONCLUSÃO**

Este trabalho apresentou o Wireless Mapper, uma ferramenta desenvolvida para auxiliar a execução do *site survey* com a utilização de dispositivos móveis. O processo de desenvolvimento foi iniciado por pesquisas nas características das redes sem fio e ferramentas disponíveis para a execução do *site survey*, chegando à implementação da nova ferramenta.

O desenvolvimento do Wireless Mapper sobre a plataforma Android foi uma experiência bastante desafiadora. A plataforma escolhida mostrou-se muito eficiente para o desenvolvimento da ferramenta pelo fato de disponibilizar um SDK em linguagem Java. Por conta disso, foi economizado o tempo de adaptação com a linguagem, o que ocorreria caso o sistema fosse desenvolvido sobre a plataforma Symbian, Windows Mobile ou mesmo para o IPhone, por exemplo. Alguns itens demandaram mais pesquisas, como a seleção do banco de dados para rodar no dispositivo móvel, adequação das telas, carregamento do mapa de localização e a identificação das funções desejadas no SDK.

Por ser uma plataforma relativamente nova, ainda há pouca informação disponível sobre tópicos avançados. Existem alguns fóruns para discussão sobre Android, mas pode-se perceber a baixa movimentação e colaboração da comunidade na solução das dúvidas.

Em termos de funcionalidades, a utilização do dispositivo móvel demonstrou ser tão capaz quanto um *notebook* para a realização do *site survey*. Os dados básicos, presentes na maioria dos sistemas para computadores pessoais, estão disponíveis no dispositivo móvel. A dificuldade, no entanto, se apresenta na disponibilização das informações coletadas dentro de uma tela de dimensões reduzidas.

Uma vez concluído o desenvolvimento das funcionalidades básicas, torna-se possível vislumbrar uma série de extensões e melhorias da ferramenta. Como o Android é plenamente suportado pela Google, a integração com o Google Maps e Google Earth é plenamente possível, tornando dispensável, em certos casos, o uso da figura de um mapa para localização.

Para indicar o posicionamento das medições é possível utilizar as coordenadas fornecidas por satélites ou através da triangulação das antenas celulares. O Wireless Mapper não disponibiliza a configuração dessa característica,

que apesar de simples não estava presente no escopo inicial. O posicionamento por satélite é mais preciso que o método da triangulação, mas o sinal só é disponibilizado em áreas abertas e apresenta maior consumo da bateria do dispositivo. A triangulação das antenas celulares é menos precisa que o uso de satélites, mas permite o posicionamento em locais fechados sem consumir muita energia.

Outra implementação possível é a utilização do dispositivo como coletor de informações, realizando o envio dos dados captados para um servidor remoto. O envio destes dados poderia ser realizado em tempo real, através do uso de web services, disponibilizando as análises em um local onde a portabilidade não seja fundamental, como em um escritório ou ambiente de monitoramento de redes.

<span id="page-55-0"></span>Para aumentar a usabilidade da ferramenta faz-se necessário a implementação de análises que indiquem os melhores parâmetros a serem utilizados na rede sem fio avaliada. Dessa forma, espera-se estar colaborando, através da disponibilização da ferramenta, para o correto ajuste das redes sem fio.

# **REFERÊNCIAS**

<sup>1</sup> TITTEL, Ed. **Rede de computadores**. Porto Alegre, Brasil: Artmed editora, 2003.

<sup>2</sup> KUROSE, James F; KEITH, Ross W. **Redes de computadores e a internet: uma abordagem top-down** - 3ª Edição. São Paulo, Brasil: Pearson Addison Wesley, 2006.

<sup>3</sup> BARNES, Christian; BAUTTS, Tony; et al. **Hack proofing your wireless network**. Rockland, Estados Unidos da América: Syngress Publishing, 2002.

<sup>4</sup> TANENBAUM, Andrew S. **Redes de Computadores - 4ª Edição**. Vrije University, Amsterdam, Holanda: Campus, 2003.

<sup>5</sup> TORRES, Gabriel. **Redes de computadores, curso completo**. Rio de Janeiro, Brasil: Axcel books do Brasil, 2001.

<sup>6</sup> PINHEIRO, José M. S. Site **survey, o segredo de um bom projeto**. Disponível em: [http://www.projetoderedes.com.br/artigos/artigo\\\_site\\\_survey.php.](http://www.projetoderedes.com.br/artigos/artigo/_site/_survey.php) Acesso em: 19/09/2009.

<sup>7</sup> CISCO. **Wireless Site Survey FAQ**. 21/01/2008. Disponível em: http://www.cisco.com/application/pdf/paws/68666/wireless-site-survey-faq.pdf. Acesso em: 20/09/2009.

<sup>8</sup> LUCENDO, Daniel Comino. **Como configurar uma rede sem-fio.** Revista PC WORLD/Espanha: 28/11/2005. Disponível em: http://pcworld.uol.com.br/dicas/2005/11/28/idgnoticia.2005-11-28.5442666308/ Acesso em: 20/09/2009.

<sup>9</sup> OLIVEIRA, Ricardo; CAMPOS, Rui. **Site Survey (Indoor)**. Monografia de Comunicações Móveis (Grau e Área)- Licenciatura em Engenharia Electrotécnica e de Computadores, Faculdade de Engenharia da Universidade do Porto, Portugal, 06/06/2003. Disponível em:

http://paginas.fe.up.pt/~mricardo/04\ 05/cm/monografias/0203/siteSurvey.pdf. Acesso em: 20/09/2009.

<sup>10</sup> ANATEL. **Anexo à resolução N0 397, de 6 de abril de 2005 - Regulamento sobre condições de uso de radiofreqüências da faixa de 2.400MHz a 2.483,5MHz por equipamentos utilizando tecnologia de espalhamento espectral ou tecnologia de multiplexação ortogonal por divisão de freqüência**. Brasil: Anatel, 2005.

<sup>11</sup> **COMPUTER HISTORY MUSEUM**. Disponível em: http://www.computerhistory.org/timeline/?category=net. Acesso em: 18/09/2009.

<sup>12</sup> DAVIS, Ruth M. **Comments and recommendations concerning the ARPA network**. Disponível em:

<http://ia311511.us.archive.org/1/items/CommentsAndRecommendationsConcerning> TheArpaNetwork/CD14.txt. Acesso em: 19/09/2009.

<sup>13</sup> STALLINGS, William. **Data and Computer Communications - Fifth Edition**. Rio de Janeiro: Prentice Hall, 1996.

<sup>14</sup> ANTTALAINEN, Tarmo. **Introduction to telecommunications network engineering**. Norwood, Estados Unidos da América: Artech House, 1998.

<sup>15</sup> MORIMOTO, Carlos E.. **Redes wireless, parte 2**. 09/03/2009. Disponível em: http://www.guiadohardware.net/tutoriais/padroes-wireless/pagina3.html. Acesso em: 22/11/2009.

<sup>16</sup> GEIER, Jim. **Wireless LANs, Second Edition**. Indianápolis: SAMS, 2002.

<sup>17</sup> GEIER, Jim. **Multipath a Potential WLAN Problem**. 14/05/2002. Disponível em: http://www.wi-fiplanet.com/tutorials/article.php/1121691. Acesso em: 21/11/2009.

<sup>18</sup> GEIER, Jim. **Minimizing 802.11 Interference Issues**. 02/01/2002. Disponível em: http://www.wi-fiplanet.com/tutorials/article.php/953511. Acesso em: 21/11/2009.

<sup>19</sup> NETSTUMBLER. **Network Stumbler**. Disponível em: http://www.netstumbler.com. Acesso em: 01/11/2009.

<sup>20</sup> WIRELESSMON. **Monitor Wireless 802.11 WiFi**. Disponível em: http://www.netstumbler.com. Acesso em: 01/11/2009.

<sup>21</sup> HOPPER, **WiFi. Network Discovery and Site Survey tool**. Disponível em: [http://wifihopper.com.](http://wifihopper.com/) Acesso em: 01/11/2009.

<sup>22</sup> HEATMAPPER, Ekahau. **The Free Wi-Fi Coverage Mapping Site Survey Tool**. Disponível em: http://www.ekahau.com/products/heatmapper/overview.html. Acesso em: 01/11/2009.

<sup>23</sup> INSSIDER. **Wi-Fi network scanner.** Disponível em: http://www.metageek.net/products/inssider. Acesso em: 01/11/2009.

<sup>24</sup> ISITE. **WiFi Network Survey and Design**. Disponível em: http://www.meritechsolutions.com/iSiteWiFi.aspx. Acesso em: 01/11/2009.

<sup>25</sup> VISIWAVE. **VisiWave Site Survey**. Disponível em: http://www.visiwave.com. Acesso em: 01/11/2009.

<sup>26</sup> PILOT, WiFi. **Wireless network analysis troubleshooting solution**. Disponível em: http://www.cacetech.com. Acesso em: 01/11/2009.

<sup>27</sup> CHANALYZER. **Wireless network analysis troubleshooting solution**. Disponível em: http://www.metageek.net. Acesso em: 01/11/2009.

 $28$  IEEE. Std 802.11-2007 (Revision of IEEE Std 802.11-1999).

<sup>29</sup> BEAVIS, Gareth. **A complete history of Android**. Disponível em: http://www.techradar.com/news/phone-and-communications/mobile-phones/acomplete-history-of-android-470327. Acesso em: 20/06/2010.

<sup>30</sup> HILL, Simon, **History of the Android**: First Applications, Prototypes and Others Events.Disponível em: http://www.brighthub.com/mobile/googleandroid/articles/18260.aspx. Acesso em: 20/06/2010.

<sup>31</sup> GEERE,Duncan. **Google Android: Its history and uncertain future**.Disponível em: http://www.wired.co.uk/news/archive/2010-04/15/google-android-its-history-anduncertain-future?page=all. Acesso em: 20/06/2010.

<sup>32</sup> ALLIANCE, **Open Handset. Frequentely Asked Questions**. Disponível em: http://www.openhandsetalliance.com/oha\\_faq.html. Acesso em: 20/06/2010.

<sup>33</sup> DEVELOPERS, **Android. Aplication Fundamentals**. Disponível em: http://developer.android.com/guide/topics/fundamentals.html. Acesso em: 20/06/2010.

<sup>34</sup> ROGERS, Rick, LOMBARDO, John, MEDNIEKS, Zigurd, MEIKE, Blake. **Desenvolvimento de aplicações Android. 1ª Edição**. São Paulo, Brasil: Novatec, 2009.

<sup>35</sup> PUBLISHER, Site. **About SQLite**. Disponível em: http://www.sqlite.org/about.html. Acesso em: 27/06/2010.